České vysoké učení technické v Praze Fakulta jaderná a fyzikálně inženýrská

> **Katedra fyzikální elektroniky Studijní program: Fyzikální inženýrství Specializace: Laserová technika a fotonika**

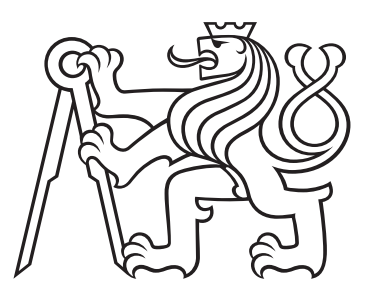

**Automatizovaný skenovací detektor pro měření kvality svazku v blízké a střední infračervené oblasti spektra**

# **Automated scanning detector for beam quality measurement of near-IR and mid-IR wavelength range**

BAKALÁŘSKÁ PRÁCE

Vypracoval: Daniel Šedivý Vedoucí práce: Ing. Ondřej Novák, Ph.D. Rok: 2023

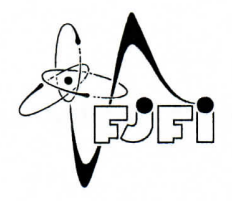

ČESKÉ VYSOKÉ UČENÍ TECHNICKÉ V PRAZE FAKULTA JADERNÁ A FYZIKÁLNĚ INŽENÝRSKÁ Katedra fyzikální elektroniky

# ZADÁNÍ BAKALÁŘSKÉ PRÁCE

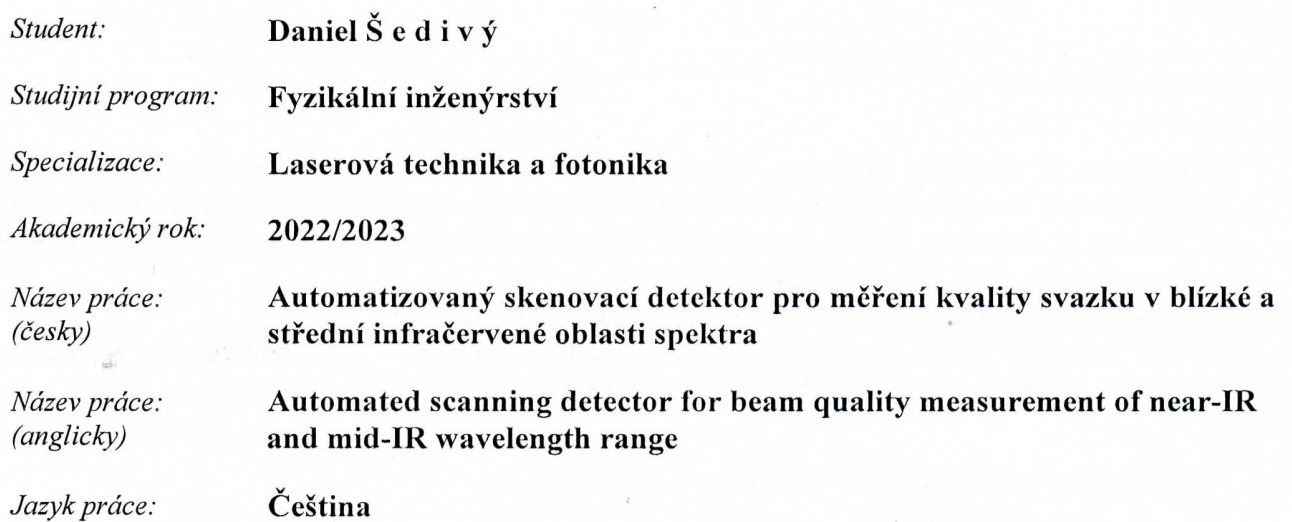

#### Cil práce:

Důležitou charakteristikou laserového svazku je jeho kvalita, která se vyjadřuje parametrem M<sup>2</sup>. Jeho stanovení vyžaduje určení průměru svazku v několika pozicích podél směru šíření svazku. Pro měření průměru svazku se používají vícebodové detektory (kamery) nebo jednobodové detektory. Před jednobodové detektory je umístěna ostrá hrana nebo štěrbina, která postupně zakrývá (skenuje) měřený svazek. Ze změřené závislosti výkonu na pozici hrany či štěrbiny se pak určí průměr svazku. Uvedené detektory se též označují jako skenovací detektory.

V poslední době nabývají na významu laserové svazky o vlnových délkách spadajících do střední infračervené oblasti spektra (2-8 µm). Pro oblast středního infračerveného záření ovšem nejsou dostupné kamery s dostatečným rozlišením. Proto se pro měření profilů těchto svazků používají skenovací detektory. Podobně lze využít tuto metodu pro měření velkých svazků v blízké infračervené oblasti, kdy je svazek větší, než jsou čipy kamer.

Cílem práce je vyvinout automatizovaný systém pro měření kvality svazku M<sup>2</sup>, který bude založen na skenovacím detektoru a motorizovaném posuvu. Práce zahrnuje návrh opto-mechanické soustavy, řízení pohyblivých částí, vyčítání signálu a jeho vyhodnocení.

Práce bude probíhat v laboratoři laserového centra HiLASE.

#### Pokyny pro vypracování:

- 1. Seznamte se s různými definicemi průměru laserového svazku. Seznamte se s metodami měření průměru laserového svazku.
- 2. Seznamte se s parametrem kvality laserového svazku M<sup>2</sup>.
- 3. Navrhněte a zrealizujte systém pro měření parametru kvality laserového svazku pro blízkou a střední infračervenou oblast spektra.
- 4. Zautomatizujte měření parametru kvality laserového svazku.
- 5. Změřte kvalitu svazku nějakého laseru vyvinutým systémem.
- 6. Výsledky sepište do bakalářské práce.

#### Doporučená literatura:

- 1. Anthony E. Siegman, Defining, measuring, and optimizing laser beam quality, Proc. SPIE 1868, Laser Resonators and Coherent Optics: Modeling, Technology, and Applications, 1993.
- 2. Thomas F. Johnston, Beam propagation (M2) measurement made as easy as it gets: the fourcuts method, Appl. Opt. 37, 4840-4850, 1998.
- 3. Anthony E. Siegman, Lasers, University Science Books, 1986.
- 4. ISO Standard 11146, Lasers and laser-related equipment Test methods for laser beam widths, divergence angles and beam propagation ratios, 2005.

Jméno a pracoviště vedoucího práce:

#### Ing. Ondřej Novák, Ph.D.

Fyzikální ústav AV ČR, v. v. i., Centrum HiLASE

Jméno a pracoviště konzultanta:

#### Ing. Michal Jelínek, Ph.D.

Katedra fyzikální elektroniky, Fakulta jaderná a fyzikálně inženýrská ČVUT v Praze

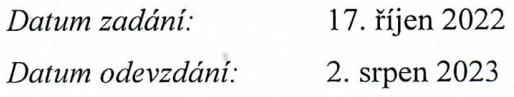

Doba platnosti zadání je dva roky od data zadání.

Garant programu

Vedoucí katedry

Děkan

V Praze dne 17.10.2022

#### Prohlášení

Prohlašuji, že jsem svoji bakalářskou práci vypracoval samostatně a použil jsem pouze podklady uvedené v přiloženém seznamu.

Lediniel Šedivý

V Praze 2.8.2023

#### **Poděkování**

Rád bych zde poděkoval vedoucímu mé práce Ing. Ondřejovi Novákovi, Ph.D. za pomoc při sestavování systému i při psaní této práce. Dále bych rád poděkoval rodině i všem kamarádům za podporu během mé práce.

*Název práce:* **Automatizovaný skenovací detektor pro měření kvality svazku v blízké a střední infračervené oblasti spektra**

*Autor:* Daniel Šedivý

*Studijní program:* Fyzikální inženýrství

*Specializace:* Laserová technika a fotonika

*Druh práce:* Bakalářská

*Vedoucí práce:* Ing. Ondřej Novák, Ph.D., Fyzikální ústav AV ČR, v. v. i., Centrum HiLASE

*Konzultant:* Ing. Michal Jelínek, Ph.D., Katedra fyzikální elektroniky, Fakulta jaderná a fyzikálně inženýrská ČVUT v Praze

*Abstrakt:* Cílem této bakalářské práce bylo vytvoření automatizovaného systému pro měření kvality svazku v blízké a střední infračervené části spektra. K tomuto je v práci užito skenovacího detektoru, který měření v této oblasti na rozdíl od běžně užívaných kamer umožňuje. Principy skenování jsou popsány v teoretické části, na jejímž počátku je provedeno odvození parametru kvality svazku. V další čassi je popsán postup měření a definovány šířky svazku. Skenování je ve vytvořeném systému provedeno technikou ostré hrany. Při realizaci byly užity dva varianty postuného zakrývání svazku, kdy je měření prováděno buď rotujícím diskem, nebo posunující se hranou. Srovnání těchto systémů ukazuje, že měření s rotujícím diskem je rychlejší i přesnější než měření posuvnou hranou. Potenciál měření s posuvnou hranou spočívá v možnosti měření s detektorem s delší odezvou. Výsledkem praktické části práce je funkční systém, který dokáže měřit kvalitu svazku.

 $Kli\check{c}ov\acute{a} slova$ : laserový svazek, parametr  $M^2$ , skenovací detektor, metoda ostré hrany

#### *Title:* **Automated scanning detector for beam quality measurement of near-IR and mid-IR wavelength range**

*Author:* Daniel Šedivý

*Abstract:* This bachelor project aimed to develop an automated system for measuring the beam quality factor in the near and mid-infrared part of the spectrum. For this purpose, a scanning detector is used, because it allows measurements in this part of spectra, unlike commonly used cameras. The principles of scanning are described in the theoretical part. At the beginning of this part, the beam quality parameter is derived, and the measurement procedure is described, also the beam width is defined in this part. The constructed scanning system uses the knife-edge technique, which is performed either by a rotating disk or by a sliding edge. The result of the comparison of these systems shows that the measurement with the rotating disk is both faster and more accurate than the measurement with the sliding edge. The potential of constructed sliding edge method lies in the measurement with a detector with a longer response. The result of the practical part is a working system that can measure the beam quality factor.

 $Key words: laser beam, M<sup>2</sup> factor, scanning detector, knife-edge method$ 

# **Obsah**

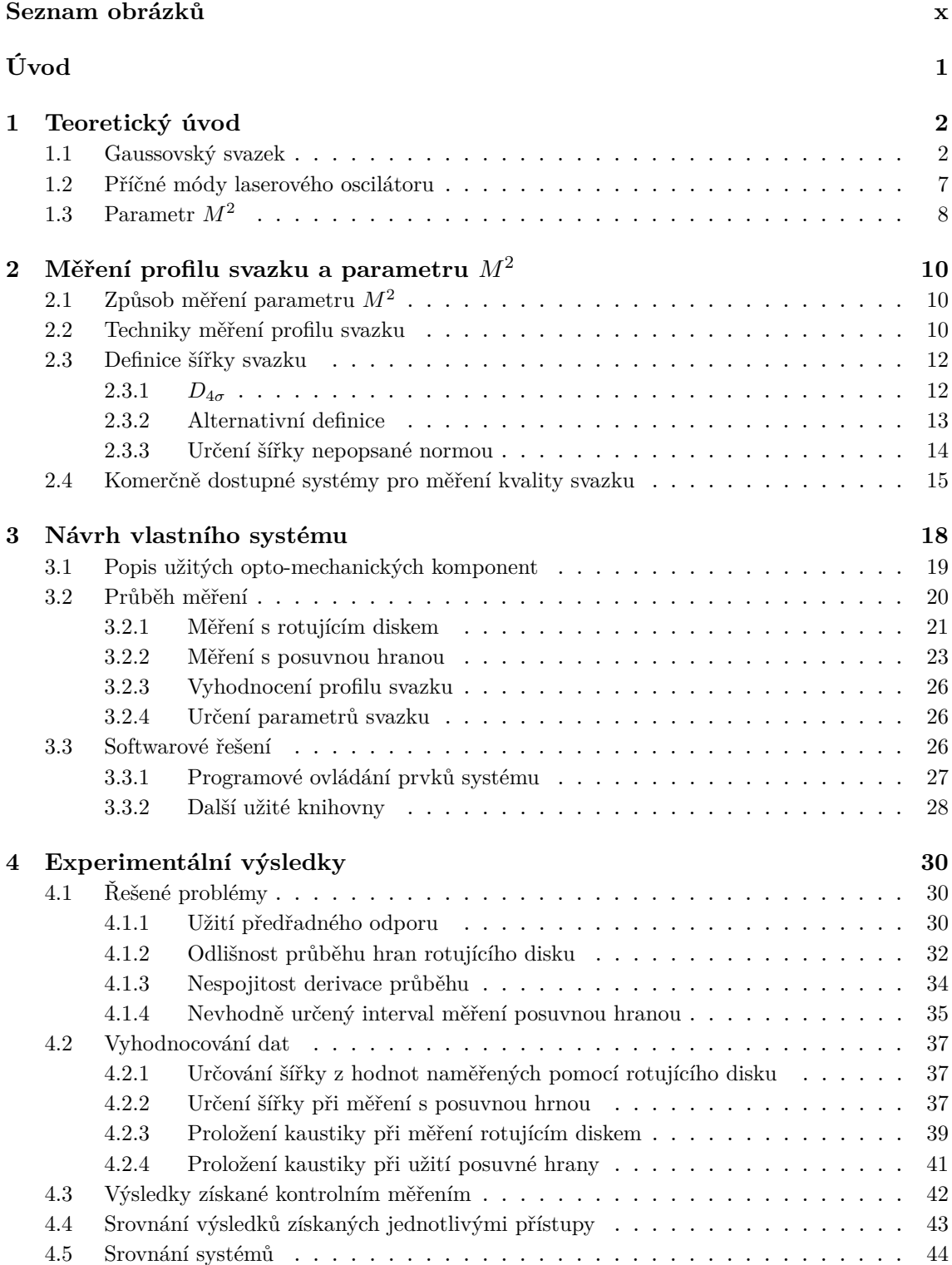

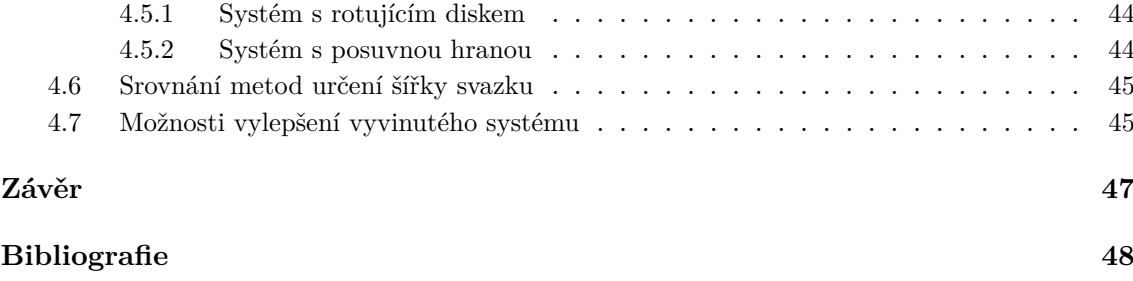

# **Seznam obrázků**

<span id="page-9-0"></span>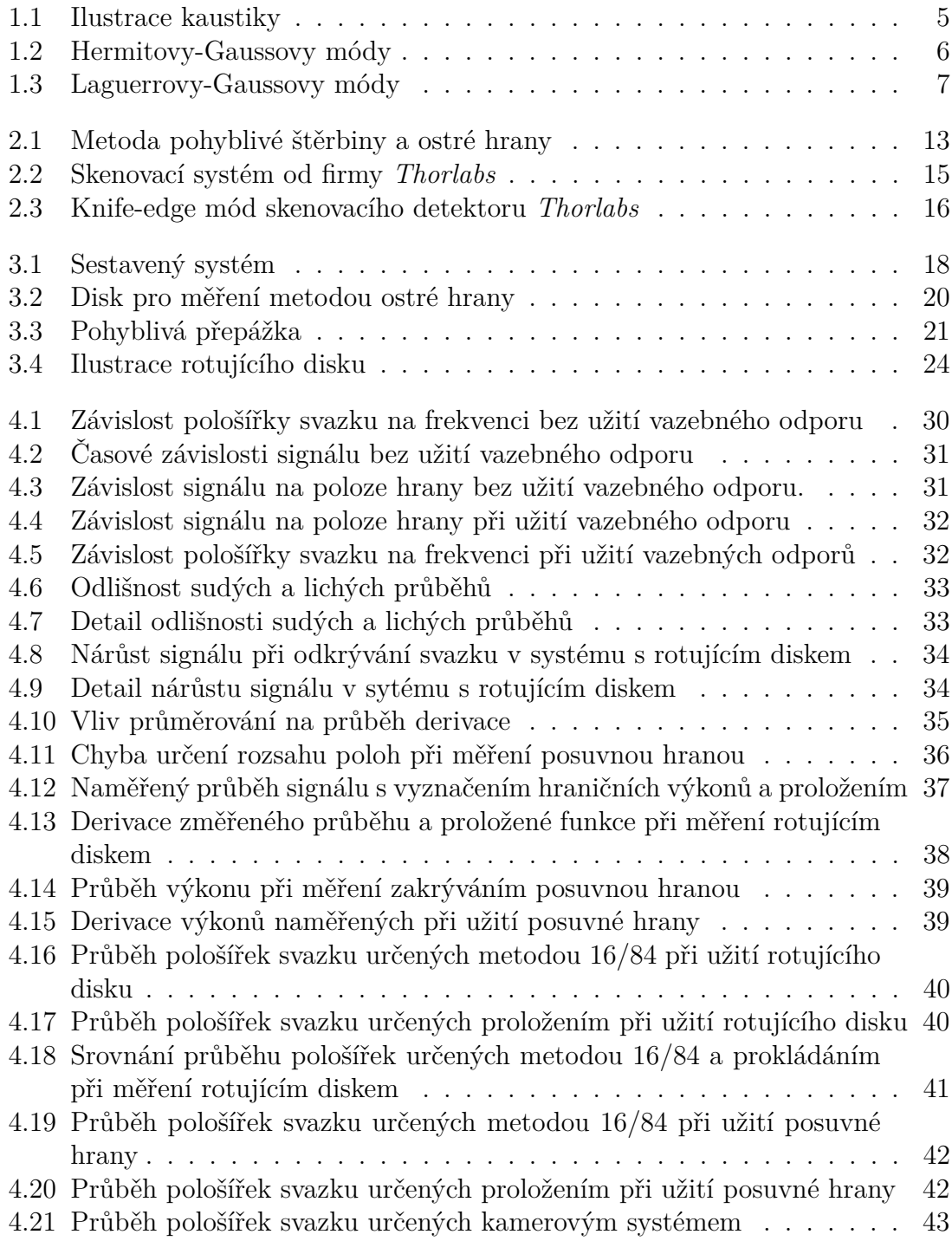

# <span id="page-10-0"></span>**Úvod**

Při popisu svazků generovaných laserovými systémy se nejčastěji pracuje s parametry, jako jsou vlnová délka, špičkový a střední výkon či délka impulzu. Mezi neméně podstatné parametry ovšem patří ty, které popisují prostorové charakteristiky svazku, tedy rozložení intenzity v jeho profilu a vývoj šířky svazku během jeho šíření. Míru divergence lze popsat parametrem  $M^2$ , který je označován jako parametr kvality svazku.

Pro určení parametru kvality je tedy nutné změřit šířku svazku v několika pozicích na ose šíření. Toto měření se obvykle provádí pomocí CCD kamery, kdy je průměr svazku určen ze zaznamenaného profilu intenzity svazku. Ovšem technologie standardních CCD kamer nepokrývá vlnové délky v oblasti střední infračervené části spektra (3 − 30 µm) a i velikost měřitelných svazků je omezená. Pro měření v rozšířené spektrální oblasti lze kamery zakoupit, ovšem pořizovací náklady jsou vyšší a rozlišení těchto kamer nejsou vždy dostačující.

Pro měření svazků, které není možné měřit pomocí CCD kamery, je nutné použít jinou techniku. Jednou z možností je zablokování části svazku a měření výkonu záření, který je přenášen nezablokovaným zbytkem svazku. Systémy, které měří tímto způsobem se nazývají "skenovací detektory" a v této práci se budu zabývat konstrukcí jednoho z nich.

V teoretické části této práce se zaměřím na odvození Gaussovského svazku, od kterého přejdu k definici parametru  $M^2$ . Poté uvedu postup užívaný k měření tohoto parametru a s tímto postupem spjaté metody měření a definování šířky svazku.

V praktické části provedu popis systému, který jsem sestavil společně s popisem průběhu jeho měření. V části s experimentálními výsledky boudou rozebrány některé problémy, se kterými jsem se během testování sestaveného sytému setkal a jejich řešením. Nakonec uvedu srovnání sestavených systémů se systémem již používaným, který užívá technologii CCD kamery. Srovnáním získaných výsledků ověřím funkčnost vytvořeného systému.

# <span id="page-11-0"></span>**Kapitola 1**

# **Teoretický úvod**

## <span id="page-11-1"></span>**1.1 Gaussovský svazek**

#### **Vlnová funkce**

Optická vlna je matematicky popisována pomocí reálné funkce času a polohy (**r***,* ), která je označována jako vlnová funkce. Tato funkce je řešením vlnové rovnice

<span id="page-11-3"></span>
$$
\Delta u - \frac{1}{c^2} \frac{\partial^2 u}{\partial t^2} = 0,\tag{1.1}
$$

kde  $c$  je rychlost světla, pro kterou platí vztah  $c = \frac{c_0}{c}$  $\overline{n}$ , v němž  $n$  je index lomu prostředí a  $c_0$  je rychlost světla ve volném prostředí. [\[1\]](#page-57-1)

Monochromatická vlna může být popsána vlnovou funkcí tvaru

$$
u(\mathbf{r},t) = a(\mathbf{r})\cos(2\pi\nu t + \varphi(\mathbf{r})),\tag{1.2}
$$

kde  $a(\mathbf{r})$  je amplituda,  $\nu$  je frekvence a  $\varphi(\mathbf{r})$  je fáze. Tato vlnová funkce je běžně zapisována pomocí komplexní funkce

$$
U(\mathbf{r},t) = a(\mathbf{r}) \exp(i\varphi(\mathbf{r}) + i2\pi\nu t), \qquad (1.3)
$$

jejíž reálná část odpovídá vlnové funkci, tedy  $u(\mathbf{r}, t) = \Re\{U(\mathbf{r}, t)\}\.$  Rovnice komplexní vlnové funkce může být dále upravena do tvaru

<span id="page-11-2"></span>
$$
U(\mathbf{r},t) = U(\mathbf{r}) \exp(i2\pi\nu t),\tag{1.4}
$$

kde člen  $U(\mathbf{r}) = a(\mathbf{r}) \exp(i\varphi(\mathbf{r}))$  je označován jako komplexní amplituda. Výhodou tohoto zápisu je, že je oddělena závislost na čase a na poloze. [\[1\]](#page-57-1)

Je-li optická vlna popsána komplexní amplitudou (**r**), poté je její intenzita (**r**) nebo též hustota zářivého toku definována vztahem

<span id="page-11-4"></span>
$$
I(\mathbf{r}) = |U(\mathbf{r})|^2. \tag{1.5}
$$

Při měření optického záření je většinou měřen výkon záření dopadající na určitou plochu, tedy intenzita. [\[1\]](#page-57-1)

#### **Helmholtzova rovnice**

Dosazením komplexní vlny [\(1.4\)](#page-11-2) do vlnové rovnice [\(1.1\)](#page-11-3), přejde tato rovnice na tvar

<span id="page-12-3"></span>
$$
\Delta U(\mathbf{r},t) + k^2 U(\mathbf{r},t) = 0,\tag{1.6}
$$

který je znám jako Helmholtzova rovnice, ve které  $k =$  $2\pi\nu$  $\mathcal{C}$ =  $2\pi$  $\lambda$ je vlnové číslo, kdy  $\lambda$  je vlnová délka. [\[1\]](#page-57-1)

Jedním ze dvou fundamentálních řešení Helmoltzovy rovnice je rovinná vlna, jejíž komplexní amplituda má tvar

<span id="page-12-1"></span>
$$
U(\mathbf{r}) = A \exp(-i\mathbf{k} \cdot \mathbf{r}),\tag{1.7}
$$

kde A je amplituda a vektor **k** je nazýván vlnovým vektorem, pro který platí, že je jeho velikost shodná s vlnovým číslem, tedy  $|\mathbf{k}| = k$ . Toto řešení představuje roviny konstantní amplitudy, které se pohybují ve směru vlnového vektoru **k** a jsou na něj kolmé. [\[1\]](#page-57-1)

Druhým fundamentálním řešením Helmoltzovy rovnice je vlna sférická, která je popsána komplexní amplitudou tvaru

$$
U(\mathbf{r}) = \frac{1}{r} \exp(-\mathrm{i}kr),\tag{1.8}
$$

kde  $r$  je vzdálenost od zdroje, zde v případě zdroje v počátku soustavy souřadné platí  $|\mathbf{r}| = r$ . Toto řešení má podobu soustředných kulových ploch, které se rozpínají.<sup>[1](#page-12-0)</sup> [\[1\]](#page-57-1)

#### **Paraxiální přiblížení**

Jako paraxiální paprsky jsou označovány takové paprsky, které s optickou osou svírají jen malý úhel  $\alpha$ , čímž se rozumí úhel, pro který lze užít aproximaci  $\alpha \approx \sin(\alpha)$ . V dalším textu bude optická osa odpovídat ose z. Paraxiální vlnou je označována taková vlna, pro kterou platí že normály k jejím vlnoplochám jsou paraxiální paprsky.  $\lceil 1 \rceil$ 

Jedna z možností vytvoření "příčně omezené" paraxiální vlny, která je nazývána optickým svazkem, je modulace vlny rovinné přidáním závislosti amplitudy na poloze. Tím rovnice komplexní amplitudy přejde z tvaru [\(1.7\)](#page-12-1) na tvar

<span id="page-12-2"></span>
$$
U(\mathbf{r}) = A(\mathbf{r}) \exp(-i\mathbf{k} \cdot \mathbf{r}),\tag{1.9}
$$

kde amplitudová obálka  $A(r)$  se ve směru osy z mění jen pomalu, což znamená že na vzdálenosti vlnové délky  $\lambda$  je téměř neměnná. Díky této vlastnosti dosazením paraxiální vlny s rovnicí [\(1.9\)](#page-12-2), kde uvažujeme **k** = (0*,* 0*,* ) do Helmholtzovy rovnice [\(1.6\)](#page-12-3), tato rovnice přejde do paraxiálního tvaru

<span id="page-12-4"></span>
$$
\Delta_T A - i2k \frac{\partial A}{\partial z} = 0,\tag{1.10}
$$

kde  $\Delta_T = \frac{\partial^2}{\partial x^2} + \frac{\partial^2}{\partial y^2}$  $\frac{\partial^2}{\partial y^2}$  je příčný (transverzální) Laplaceův operátor. [\[1\]](#page-57-1)

<span id="page-12-0"></span><sup>&</sup>lt;sup>1</sup><br>Řešením je i komplexní amplituda  $U(r) = \frac{1}{r} \exp(ikr)$  popisující sférické vlny postupující do centra.

#### **Gaussovský svazek**

Jedním z řeší paraxiální Helmholtzovy rovnice [\(1.10\)](#page-12-4) je parabolická vlna, jejíž komplexní amplituda má tvar

<span id="page-13-0"></span>
$$
A(\mathbf{r}) = \frac{A_1}{z} \exp\left(-ik\frac{\rho^2}{2z}\right),\tag{1.11}
$$

kde  $A_1$  je amplituda a  $\rho^2 = x^2 + y^2$ . [\[1\]](#page-57-1)

Dosazením "posunutí"  $q(z) = z - i z_R$  za z v [\(1.11\)](#page-13-0) přejde tato rovnice na tvar

<span id="page-13-4"></span>
$$
A(\mathbf{r}) = \frac{A_1}{q(z)} \exp\left(-ik\frac{\rho^2}{2q(z)}\right),\tag{1.12}
$$

který představuje komplexní amplitudu Gaussovského svazku. Dosazené  $q(z)$  je nazýváno q-parametrem svazku. Dále lze rozložit funkci  $\frac{1}{\sqrt{2}}$  $q(z)$ na reálnou a imaginární část

$$
\frac{1}{q(z)} = \frac{z}{z^2 + z_R^2} - i\frac{z_R}{z^2 + z_R^2} = \frac{1}{R(z)} - i\frac{\lambda}{\pi W^2(z)}.
$$
(1.13)

Dosazením do rovnice pro komplexní amplitudu a následnou úpravou lze dojít ke vztahu

<span id="page-13-3"></span>
$$
U(\mathbf{r}) = A_0 \frac{W_0}{W(z)} \exp\left(-\frac{\rho^2}{W^2(z)} - ikz - ik\frac{\rho^2}{2R(z)} + i\zeta(z)\right),\tag{1.14}
$$

který popisuje Gaussovký svazek. V tomto vztahu je použita substituce  $A_0 =$  $A_1$  $iz_R$ , dále v něm vystupují funkce polohy na optické ose, které popisují vlastnosti svazku. [\[1\]](#page-57-1)

#### **Vlastnosti Gaussova svazku**

Pološířku svazku, která je definována jako vzdálenost od osy šíření na které poklesne amplituda na úroveň 1*/*e maximální hodnoty je popsána funkcí

<span id="page-13-1"></span>
$$
W(z) = W_0 \sqrt{1 + \left(\frac{z - z_0}{z_R}\right)^2},
$$
\n(1.15)

kde  $W_0$  je pološířka v bodě  $z_0$  (díky užití tohoto parametru lze popsat svazky jejichž střed není v bodě  $z = 0$ ), kde je svazek nejužší. Tento bod je označován jako krček svazku a pro pološířku v něm platí vztah

<span id="page-13-2"></span>
$$
W_0 = \sqrt{\frac{\lambda z_R}{\pi}}.\t(1.16)
$$

Parametr $z_R$ udávající vzdálenost od krčku, ve které se pološířka svazku zvětší na  $\sqrt{2}W_0$ . Tato vzdálenost je označován jako Rayleighova. Je-li vzdálenost od krčku mnohem větší než  $z_R$  (tzv. vzdálená zóna), lze vztah [\(1.15\)](#page-13-1) aproximovat lineární funkcí z a definovat divergenci svazku  $\theta$ 

$$
W(z) \approx \frac{W_0}{z_R} z = \theta z. \tag{1.17}
$$

Tento vztah lze dále s užitím [\(1.16\)](#page-13-2) upravit na tvar

$$
\theta = \frac{W_0}{z_R} = \frac{\lambda}{W_0 \pi} = \lim_{z \to \infty} \frac{W(z)}{z},\tag{1.18}
$$

<span id="page-14-0"></span>ze kterého je patrné, že divergence Gaussovského svazku vlnové délky  $\lambda$  závisí pouze na šířce v krčku  $W_0$ , kdy součin  $W_0 \theta = \text{konst.}$  [\[1\]](#page-57-1)

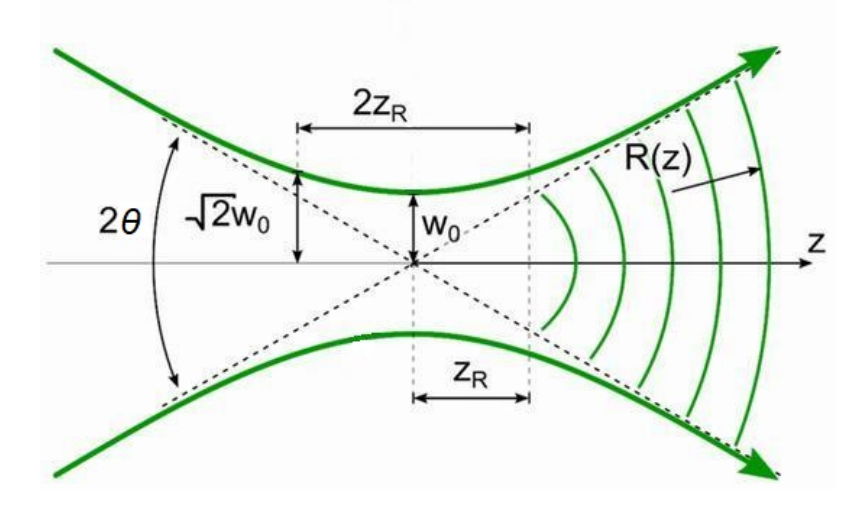

Obr. 1.1: Ilustrace kaustiky Gaussovského svazku s vyznačením jeho významných parametrů. Převzato z [\[2\]](#page-57-2), upraveno.

Poloměr vlnoplochy svazku v bodě z je popsán vztahem

<span id="page-14-1"></span>
$$
R(z) = (z - z_0) + \frac{z_R^2}{z - z_0}.
$$
\n(1.19)

Pro parametr  $\zeta(z)$ , který ve vztahu [\(1.14\)](#page-13-3) označuje fázovou retardaci, platí vztah  $\zeta(z) = \text{atan}\left(\frac{z-z_0}{z}\right)$  $z_R$ ). Vztah uvedených parametrů k šířce svazku je ilustrován na obr. [1.1.](#page-14-0) [\[1,](#page-57-1) [3\]](#page-57-3)

Z [\(1.14\)](#page-13-3) je patrné, že pro úplný popis Gaussovského svazku je nutné znát vlnovou délku záření  $\lambda$ , amplitudu  $A_0$ , osu šíření, polohu krčku a jeho šířku  $W_0$  nebo Rayleighovou vzdáleností  $z_0$ . Poslední dva potřebné parametry lze určit z q-parametru, tedy q-parametr popisuje Gaussovský svazek se známou vlnovou délku, amplitudou a osou šíření. [\[1\]](#page-57-1)

Tohoto lze využít pro popis svazku, který prochází optickým elementem. Projdeli Gaussovský svazek optickým elementem, který je v ABCD formalismu popsán maticí  $\left(\begin{smallmatrix} A & B \\ C & D \end{smallmatrix}\right)$ , poté je možné tento svazek popsat q-parametrem  $q'(z)$ , který se určí podle vztahu

$$
q'(z) = \frac{Aq(z) + B}{Cq(z) + D},
$$
\n(1.20)

kde  $q(z)$  je q-parametr svazku před průchodem optickým elementem. [\[1\]](#page-57-1)

#### **Další řešení paraxiální Helmholtzovy rovnice**

Paraxiální Hemholtzova rovnice má i jiná řešení v podobě svazku. Pro tuto práci jsou významné hlavně Hermitovské-Gaussovské a Laguerrovské-Gaussovské svazky. [\[1\]](#page-57-1)

Hermitův-Gussův svazek je svazek, který vznikne ze svazku Gaussova [\(1.12\)](#page-13-4) dodatečnou modulací. Modulace je přitom zvolená tak, že vlnoplochy popsané touto funkcí mají stejný poloměr křivosti jako původní Gaussovský svazek. Hermitův-Gaussův svazek řádu  $(l, m)$  je popsán komplexní amplitudou tvaru

<span id="page-15-1"></span>
$$
U_{l,m}(x,y,z) = A_{l,m} \left(\frac{W_0}{W(z)}\right) \mathbb{G}_l \left(\frac{\sqrt{2}x}{W(z)}\right) \mathbb{G}_m \left(\frac{\sqrt{2}y}{W(z)}\right) \cdot \exp\left(-ikz - ik\frac{x^2 + y^2}{2R(z)} + i(l+m+1)\zeta(z)\right), \quad (1.21)
$$

kde  $A_{l,m}$  je konstanta a  $\mathbb{G}_l(u) = \mathbb{H}_l(u) \exp\left(\frac{-u^2}{2}\right)$ 2  $\Big),$  kdy  $\mathbb{H}_l$  je l-tý Hermitův polynom. Přitom  $l$  a  $m$  jsou nezáporná celá čísla. Pro pološířku svazku  $W(z)$  a poloměr křivosti vlnoplochy  $R(z)$  platí vztahy [\(1.15\)](#page-13-1) a [\(1.19\)](#page-14-1) stejně jako pro Gaussovský svazek. Hermitův-Gaussův svazek řádu (0*,* 0) je svazkem Gaussovým. Lze říci, že řád udává počet minim v profilu intenzity svazku jak je vyobrazeno na obr. [1.2.](#page-15-0) [\[1\]](#page-57-1)

<span id="page-15-0"></span>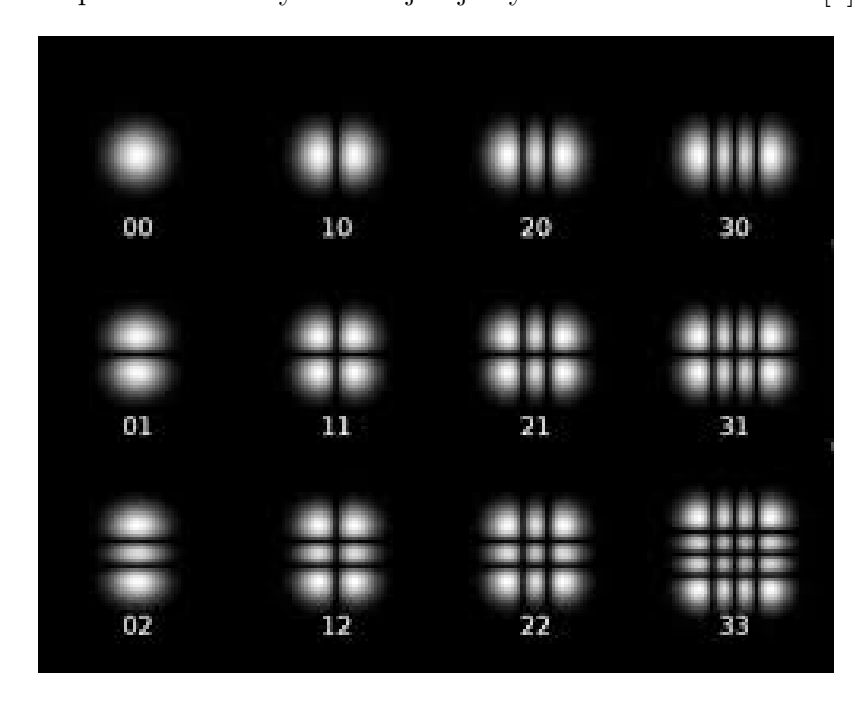

Obr. 1.2: Rozložení intenzity Hermitových-Gaussových svazků řádu (*l, m*). Převzato  $z \; 4$ .

Podobně lze zavést modulaci Gaussova svazku, ovšem ve válcových souřadnicích, čímž získáme Laguerrovské-Gaussovské svazky. Ty jsou popsané komplexní amplitudou tvaru

$$
U_{l,m}(\rho,\phi,z) = A_{l,m} \left(\frac{W_0}{W(z)}\right) \left(\frac{\rho}{W(z)}\right)^l \mathbb{L}_m^l \left(\frac{2\rho^2}{W^2(z)}\right).
$$

$$
\cdot \exp\left(-\frac{\rho^2}{W^2(z)}\right) \exp\left(-ikz - ik\frac{\rho^2}{2R(z)} \mp il\phi + i(l+m+1)\zeta(z)\right), \quad (1.22)
$$

kde  $\mathbb{L}^l_m$ je zobecněný Laguerreův polynom řádu  $(l,m)$ . I u tohoto svazku řád popisuje profil intenzity a sazek řádu (0*,* 0) odpovídá Gaussovu svazku. Pro pološířku svazku  $W(z)$  platí [\(1.15\)](#page-13-1) a pro poloměr křivost vlnoploch  $R(z)$  [\(1.19\)](#page-14-1), kdy rozložení intenzity těchto svazků je vyobrazeno na obr. [1.3.](#page-16-1) [\[1\]](#page-57-1)

<span id="page-16-1"></span>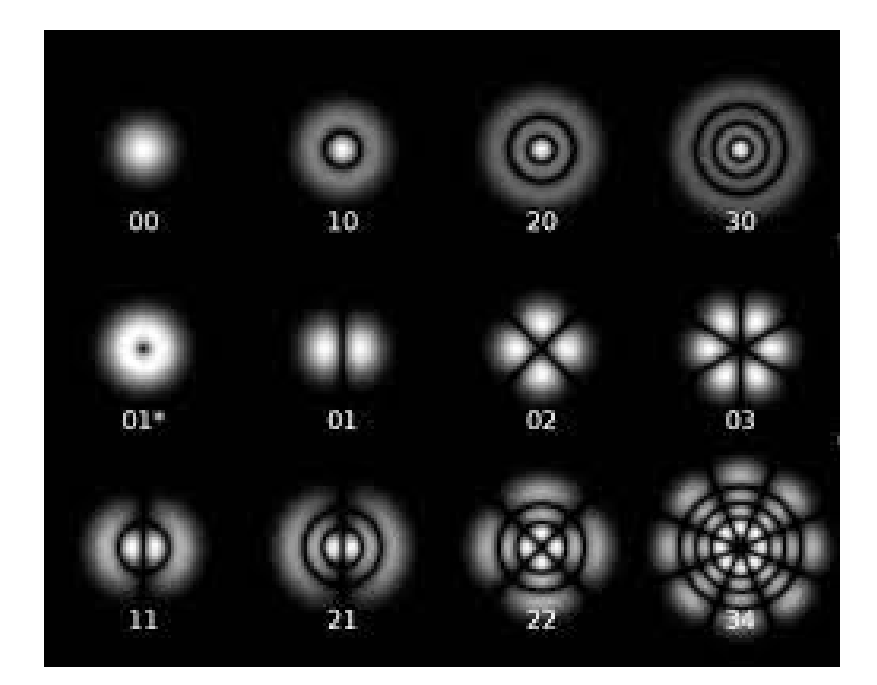

Obr. 1.3: Rozložení intenzity Laguerrových-Gaussových svazků řádu (*l, m*). Převzato z [\[5\]](#page-57-5).

## <span id="page-16-0"></span>**1.2 Příčné módy laserového oscilátoru**

#### **Optický rezonátor**

Základními prvky každého laseru jsou čerpání, aktivní prostředí a optický rezonátor. Optický rezonátor je zařízení, které je schopné hromadit energii optického záření v omezeném prostoru. Obecně je takový rezonátor tvořen odraznými plochami, které mohou mít různé tvary. Příkladem takovéhoto oscilátoru může být vnitřní prostor kvádru tvořeného zrcadly. [\[6\]](#page-57-6)

Jako otevřený optický rezonátor je označován optický rezonátor, ve kterém není prostor plně ohraničen odraznými plochami. Z takovéhoto rezonátoru může optické záření unikat. Jako příklad lze uvažovat oscilátor tvořený dvěma rovinnými zrcadly konečných rozměrů. [\[6\]](#page-57-6)

#### **Příčné módy**

Jako příčné (transverzální) módy otevřeného optického rezonátoru jsou označovány diskrétní soubory příčných amplitudových a fázových konfigurací cirkulujícího pole, které se po dvojnásobném průchodu rezonátorem s výjimkou velikosti amplitudy reprodukují. [\[7\]](#page-57-7)

V optickém rezonátoru se může nacházet několik různých módů zároveň, tyto se liší rozložením intenzity. Módy odpovídají Hermitovským-Gaussovským případně Laguerrovským-Gaussovským svazkům. Rozložení svazků v rezonátoru je definováno jeho geometrií, která určuje polohu krčku a Rayleyghovu vzdálenost. Tyto parametry jsou pro všechny módy shodné. [\[8,](#page-57-8) [1\]](#page-57-1)

Ve stabilním optickém rezonátoru se běžně vyskytují módy nižších a případně vyšších řádů. Svazek, který je takovýmto rezonátorem generován, je superpozicí svazků odpovídajících těmto módům. [\[9\]](#page-57-9)

Jako základní příčný mód optického rezonátoru je označován svazek řádu (0*,* 0), tedy Gaussovský svazek. Ač by se z předchozího textu mohlo zdát, že se základní příčný mód pozná podle jediného maxima intenzity, které je umístěno v centru svazku a podle Gaussovkého průběhu intenzity, není tomu tak. Svazek který má profil intenzity blízký profilu Gaussovskému totiž může být tvořen superpozicí několika módů vyšších řádů, jak je uvedeno v [\[9\]](#page-57-9).

Pro mnoho aplikací laserového svazku je ovšem výhodné pracovat se svazkem Gaussovským, což souvisí s jeho minimální divergencí a lokalizací výkonu. Ovšem jak uvádí předchozí odstavec Gaussovský svazek nelze identifikovat podle prostého profilu intenzity a označení  $TEM_{00}$  pro tento mód není ideální, protože je většinou generována zmíněná superpozice. Z tohoto důvodu se zavádí parametr kvality svazku, který je popsán v následující části. [\[9\]](#page-57-9)

## <span id="page-17-0"></span>1.3 Parametr  $M^2$

Jak bylo uvedeno výše, ve stabilním laserovém oscilátoru dochází ke generaci několika módů, které obvykle odpovídají Hermitovským-Gaussovským případně Laguerrovským-Gaussovským svazkům nižších řádů. Tyto svazky mají vlivem geometrie rezonátoru středy (krčky) ve stejném bodě. Z jejich popisu ovšem plyne, že poměr pološířky  $W(z)$  vyšších módů a Gaussovského módu, který bude dále označován jako  $w(z)$ , se při šíření zachová. Tento poměr je označován M, kdy platí  $W(z) = Mw(z)$ . Jak lze pozorovat v rovnici [\(1.21\)](#page-15-1), pološířka Hermitovských-Gaussovských svazků se může ve směrech os  $x$  a  $y$  lišit, v těchto případech se užívají parametry  $M_x$  a  $M_y$ , odpovídající poměrům ve směru souřadných os. Svazek jehož šířka se ve směru jednotlivých os liší je označován jako astigmatický. [\[8\]](#page-57-8)

Parametr  $M^2$  je definován pomocí poměru součinu divergence a pološířky krčku svazku měřeného  $\theta_m W_0$  a teoretického Gaussova svazku stejné vlnové délky, který je nazýván vnořeným (embedded). Parametr je poté určen ze vztahu

<span id="page-17-1"></span>
$$
M^2 = \frac{\theta_m W_0}{\theta w_0} = \frac{\theta_m W_0}{\lambda} \pi = \frac{W_m^2}{z_{Rm}\lambda} \pi.
$$
 (1.23)

Jelikož se součin  $\theta_m W_0$  při průchodu svazku optickými elementy nemění, nemění se ani parametr  $M^2$ . To platí pouze při předpokladu zanedbatelných aberací svazku způsobených průchodem optickým elementem. [\[1\]](#page-57-1)

Obecně je svazek vystupující z rezonátoru superpozicí několika svazků, které odpovídají příčným módům rezonátoru. Výsledný svazek lze popsat podobně jako svazek Gaussovský, kdy se do vztahu [\(1.15\)](#page-13-1) dosadí  $W(z) = Mw(z)$ , čímž se získá vztah pro pološířku více-módového svazku

$$
W(z) = M w_o \sqrt{1 + \frac{(z - z_0)^2}{z_R^2}},
$$
\n(1.24)

kde  $w_0$  je pološířka krčku vnořeného Gaussovského svazku. Poloměr vlnoploch zůstává shodný s poloměrem u Gaussova svazku, který je popsán vztahem [\(1.19\)](#page-14-1). Pološířka svazku v krčku  $W_0$  je dána vztahem

$$
W_0 = Mw_0 = M\sqrt{\frac{z_R\lambda}{\pi}}.\t(1.25)
$$

Takto lze zavést parametr kvality svazku  $M^2$ , který se může u astigmatických svazků pro jednotlivé směry lišit, proto se běžně určují hodnoty $M_x^2$  a  $M_y^2. \ [\mathrm{9}]$ 

Z definice je patrné, že hodnota  $M^2 = 1$  odpovídá čistě Gaussovskému svazku, který má minimální divergenci, proto pro hodnotu parametru kvality  $M^2$  platí, že  $M^2 \geq 1$ . Čím je parametr  $M^2$  větší, tím je větší divergence svazku a svazek lze označit za méně kvalitní. [\[1\]](#page-57-1)

# <span id="page-19-0"></span>**Kapitola 2**

# **Měření profilu svazku a parametru**  $M^2$

Jak vyplývá z předchozí části, pro určení parametru kvality svazku  $M^2$  je nutné určit jeho pološířku v krčku  $W_0$  a jeho divergenci  $\theta$  (Rayleighovu vzdálenost  $z_R$ ). Pro další charakterizaci svazku je rovněž vhodné v těchto bodech určit jeho profil, tedy závislost intenzity na poloze v příčné rovině.

# <span id="page-19-1"></span>2.1 Způsob měření parametru  $M^2$

Samotné měření parametru  $M^2$  se provádí pomocí určení šířky svazku v několika bodech na ose šíření. Takto určené šířky jsou následně proloženy funkcí tvaru [\(1.15\)](#page-13-1), která odpovídá teoretickému průběhu šířky svazku na ose šíření. Z parametrů tohoto proložení je následně určena Rayleighova vzdálenost  $z_R$ , šířka svazku v krčku  $W_0$ a tím i divergence svazku  $\theta$ . Dosazením těchto parametrů do  $(1.23)$  se určí parametr kvality  $M^2$ . [\[3\]](#page-57-3)

Norma ISO 11146-1 [\[3\]](#page-57-3) udává, že v případě nedostupnosti krčku pro měření je nutné do svazku vložit čočku a tím vytvořit krček nový. Norma ISO 11146-1 rovněž uvádí, že měření šířky (průměru) svazku má být provedeno v minimálně deseti bodech na ose šíření a přibližně polovina měření má být provedena ve vzdálenosti do jedné Rayleigho vzdálenosti od krčku a přibližně polovina ve vzdálenosti větší než dvě Rayleighovi vzdálenosti od krčku. Norma rovněž klade požadavek na minimální rozlišení systému s pixelovým detektorem (kamery), které nesmí být menší než 1*/*20 šířky (průměru) svazku.

## <span id="page-19-2"></span>**2.2 Techniky měření profilu svazku**

Než přejdu k samotnému měření šířky svazku, je nutné ji definovat. Definic šířky (průměru) je několik, ovšem jen některé jsou vhodné pro určité techniky měření. Tyto techniky nyní popíši.

#### **Kamerové systémy**

Nejspíše běžně nejpoužívanější technikou měření profilu svazku je měření pomocí CCD, nebo CMOS kamery. Při této technice svazek ozařuje čip kamery, která převede informaci o intenzitě záření dopadajícího na jednotlivé její pixely do podoby signálu, který je dále zpracováván počítačem.

Výhodou tohoto technického řešení je, že z kamery je získána informace o intenzitě záření v jednotlivých bodech čipu, tedy uživatel získává informaci o intenzitě ve všech měřených bodech příčné roviny. Měření probíhá ve všech bodech současně, což dělá toto měření rychlým.

Nevýhody této metody spočívají ve velikosti čipu, která je omezená a tím je omezená maximální velikost měřeného svazku. Dále poté v omezeném rozlišení, ze kterého vychází minimální velikost měřeného svazku. Rozměr čipů dosahuje až 23 mm a rozlišení kamer neumožňuje měření svazků šířky menší než 20 µm. [\[10,](#page-57-10) [11\]](#page-57-11)

Nejpodstatnější problém měření pomocí CCD (CMOS) kamery ovšem spočívá v omezené spektrální oblasti. Technologie těchto kamer je založena na polovodičích a proto je omezena na vlnové délky ve viditelné části a blízké infračervené oblasti spektra (190 − 1700 nm). [\[11\]](#page-57-11)

Spektrální omezení výše zmíněných kamer řeší kamery pyrometrické, které pracují na jiném principu, díky čemuž jsou schopné měřit profily svazků ve vlnových délkách 13 − 355 nm a 1*,*06 − 3000 µm, zároveň ovšem poskytují nižší rozlišení a minimální velikost měřitelného svazku je větší (1600 µm). Větší spektrální rozsah poté nabízí kamera s mikro-bolometrickým čipem, která umožňuje měřit svazky ve spektrálním rozsahu 2 − 16 µm a lze s ní měřit svazky rozměrů od 180 µm do 8 mm. [\[11,](#page-57-11) [12\]](#page-58-0)

Z důvodu těchto omezení získávají význam i skenovací metody, na které se zaměřuje další část textu a experimentální část této práce.

#### **Skenovací detektory**

Na rozdíl od kamerových systémů, systémy označované jako skenovací detektory měří profil svazku metodou, kdy je určitá část svazku zakryta a měří se výkon přenesený nezakrytou částí svazku.

Výhody těchto systémů spočívají v tom, že měřitelný spektrální rozsah je dán spektrálním rozsahem použitého detektoru, kterým může být fotodioda, nebo výkonová měrka. Systémy rovněž umožňují měření svazků ve větším rozsahu šířek. Ve srovnání se systémy kamerovými jsou tyto metody pomalejší. Měření výkonu neprobíhá ve všech bodech svazku ve stejný okamžik, což může přinášet problém v případě nestability výkonu měřeného laseru, nebo při měření laserů operujících v impulzním režimu. Rovněž většina metod neposkytuje plnou informaci o intenzitě v celé rovině svazku, ale pouze v rovinách kolmých na osy měření, ze kterých je profil intenzity dopočítáván.

Skenovací metoda, jejíž výsledky se nejvíce blíží výsledkům získaným měřením pomocí kamery je metoda "špendlíkové dírky" (pin-hole), jelikož se při ní měří výkon v jednotlivých bodech svazku. Touto metodou se svazek skenuje tím způsobem, že se do něj umístí přepážka s malým otvorem. Touto přepážkou se ve svazku pohybuje tak, aby otvor prošel celou plochou svazku. Při této metodě je nutné pohybovat přepážkou ve dvou směrech, což zvyšuje časovou náročnost této metody. Tato metoda se běžně nepoužívá.

Další zde popsané metody již neměří přímo rozložení intenzity záření ve svazku, ale pouze výkon přenášený určitými částmi svazku a z této informace podávají přibližné informace o vlastnostech svazku. Pro přesné měření těmito metodami je vyžadován svazek s profilem intenzity blízkým gaussovskému.

Takovouto metodou je například metoda pohyblivé štěrbiny, kdy se přes svazek pohybuje štěrbina známé šířky a měří se intenzita prošlého záření v závislosti na poloze štěrbiny. Systémy obvykle užívají 2 na sebe kolmé štěrbiny, které umožňují měření ve dvou směrech při pohybu přepážky v jednom směru. Komerčně dostupné systémy užívají štěrbiny, které jsou na rotujícím bubnu, nebo na rotujícím disku. Systémy rovněž nabízejí možnost užití různě širokých štěrbin pro měření svazků různých šířek, dále nabízejí možnost změny směru osy rotace bubnu a tím nastavení směru os měření. Tyto komerční systémy jsou rovněž dodávány se softwarem, který vyhodnocuje naměřená data. [\[13,](#page-58-1) [14\]](#page-58-2)

Podobným řešením je poté technika ostré hrany (knife-edge), kdy se přes svazek nepohybuje štěrbina, ale jen ostrá hrana, která svazek postupně zakrývá, či odkrývá. Nastavením vhodných úhlů mezi hranami a směrem pohybu přepážky, lze realizovat měření ve dvou směrech, při užití pohybu v pouze jednom směru. Tuto techniku užívám v sestaveném systému a bude blíže popsána v další části.

Norma ISO/TR 11146-3 [\[15\]](#page-58-3) dále popisuje techniku měření šířky svazku pomocí clony (kruhového otvoru) s proměnným průměrem. Metoda se clonou je vhodná pouze pro symetrické svazky, u kterých je šířka ve všech příčných směrech stejná. Výsledkem této metody je průměr svazku.

## <span id="page-21-0"></span>**2.3 Definice šířky svazku**

Norma ISO 11146-1 jako standardní definici šířky svazku považuje definici označovanou jako  $D_{4\sigma}$ , kterou lze použít pouze při měření pomocí kamerového systému, případně při užití "pin-hole" metody. Pro další metody měření poté norma ISO/TR 11146-3 definuje alternativní definice, které lze aplikovat i na data z kamerových systémů.

#### <span id="page-21-1"></span>**2.3.1**  $D_{4\sigma}$

Definice šířky svazku  $D_{4\sigma}$  je popsána matematicky vztahem

$$
\sigma_x^2(z) = \left\langle x^2 \right\rangle = \frac{\int_{-\infty}^{\infty} \int_{-\infty}^{\infty} E(x, y, z)(x - \bar{x})^2 dx dy}{\int_{-\infty}^{\infty} \int_{-\infty}^{\infty} E(x, y, z) dx dy},
$$
\n(2.1)

kde  $E(x, y, z)$  je hustota výkonu v bodě  $(x, y, z)$  a  $\bar{x}$  je střed svazku ve směru osy x definovaný vztahem

$$
\bar{x} = \frac{\int_{-\infty}^{\infty} \int_{-\infty}^{\infty} E(x, y, z) x \, dx \, dy}{\int_{-\infty}^{\infty} \int_{-\infty}^{\infty} E(x, y, z) \, dx \, dy}.
$$
\n(2.2)

Šířka svazku ve směru osy x je  $d_{\sigma x}(z) = 4\sigma_x(z)$ . [\[3\]](#page-57-3)

Obdobným způsobem je definována šířka ve směru osy  $y \, d_{\sigma y}(z) = 4\sigma_y(z)$ , kde

$$
\sigma_y^2(z) = \left\langle y^2 \right\rangle = \frac{\int_{-\infty}^{\infty} \int_{-\infty}^{\infty} E(x, y, z)(y - \bar{y})^2 dx dy}{\int_{-\infty}^{\infty} \int_{-\infty}^{\infty} E(x, y, z) dx dy}
$$
(2.3)

a

$$
\bar{y} = \frac{\int_{-\infty}^{\infty} \int_{-\infty}^{\infty} E(x, y, z) y \, dx \, dy}{\int_{-\infty}^{\infty} \int_{-\infty}^{\infty} E(x, y, z) \, dx \, dy}.
$$
\n(2.4)

Pro reálné výpočty jsou integrace přes nekonečné intervaly nahrazeny sumací přes měřenou plochu. [\[3\]](#page-57-3)

#### <span id="page-22-0"></span>**2.3.2 Alternativní definice**

Pro alternativní způsoby měření svazku nabízí norma ISO/TR 11146-3 jiné definice šířky svazku. Hodnoty šířky svazku určené podle těchto definic se pro svazek s plně Gaussovským profilem intenzity shodují s definicí  $D_{4\sigma}$ , ovšem pro svazky jejichž profil se liší je nutné užít experimentálně určený korekční přepočet, který je v normě rovněž uveden.

Alternativní definice vycházejí z gaussovského rozložení intenzity, které je důsledkem komplexní amplitudy Gaussovského svazku popsané vztahem [\(1.14\)](#page-13-3). Intenzita záření je úměrná druhé mocnině amplitudy, což vyplývá z [\(1.5\)](#page-11-4). Pro pološířku svazku platí, že je vzdáleností, na které poklesne intenzita na úroveň 1*/*e 2 . Tato hodnota odpovídá v klasickém zápisu Gaussovi funkce vzdálenosti  $2\sigma$ .

<span id="page-22-1"></span>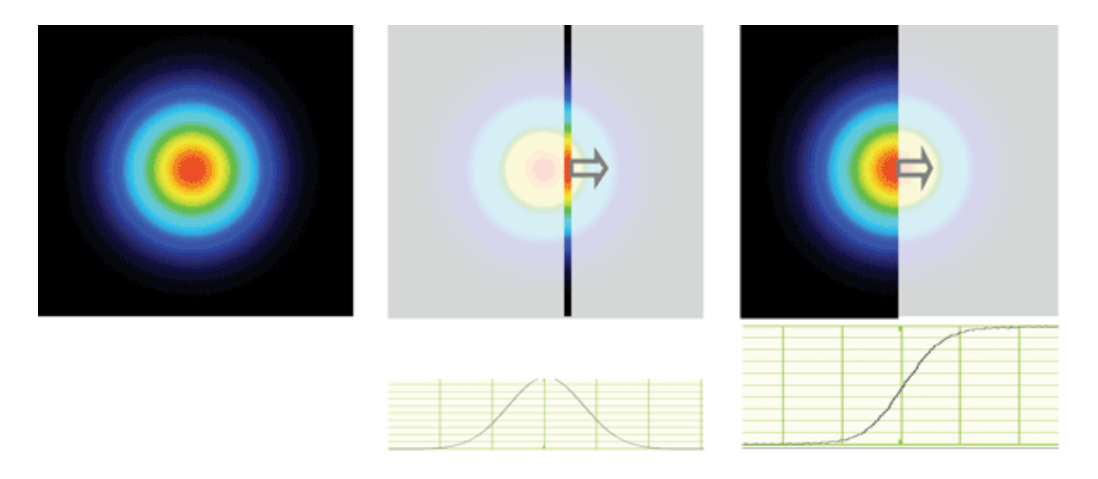

Obr. 2.1: Zobrazení rozložení intenzity gaussovského svazku a principu metod pohyblivé štěrbiny a ostré hrany. Převzato z [\[16\]](#page-58-4).

#### **Metoda pohyblivé štěrbiny**

Pro měření metodou pohyblivé štěrbiny uvádí norma ISO/TR 11146-3 postup, kdy je šířka svazku určena jako vzdálenost bodů, ve kterých optický výkon procházející štěrbinou odpovídá 13*,*5 % maximálního procházejícího výkonu. Norma rovněž klade požadavky na štěrbinu, která musí být alespoň dvakrát delší než přibližná šířka svazku a šířka štěrbiny nesmí být větší, než 1*/*20 šířky svazku.

Průběh měření touto metodou je zobrazen na obr. [2.1.](#page-22-1)

#### **Metoda ostré hrany**

Pro měření metodou ostré hrany definuje norma ISO/TR 11146-3 šířku svazku jako dvojnásobek vzdálenosti poloh hrany, při nichž prochází 16 % a 84 % výkonu celého svazku.

#### <span id="page-22-2"></span>**Metoda proměnné apertury**

Pro měření průměru svazku pomocí otvoru s proměnným průměrem popisuje norma ISO/TR 11146-3 postup, kdy je nejprve odečten výkon  $P_0$  procházející při neblokovaného svazku, poté je nalezen maximální a minimální průměr otvoru  $(d_1, d_2)$ , kdy procházející výkon je nižší $P_1$ a vyšší $P_2$ než $P_{86,5} = 86,5\,\% P_0.$ Z těchto hodnot

je poté lineární interpolací určen průměr jako

$$
d_{86,5} = d_1 + (P_{86,5} - P_1) \frac{d_2 - d_1}{P_2 - P_1}.
$$
\n(2.5)

Tato metoda na rozdíl od předchozích neurčuje šířku ve směru souřadnicových os, proto ji lze použít pouze pro symetrické svazky pro které se užívá výraz "průměr svazku".

#### **Korekce šířky**

Jak bylo uvedeno výše, norma ISO/TR 11146-3 udává převodní vztah pro přepočet mezi šířkou  $d_i$  určenou alternativní metodou i a šířkou odpovídající metodě  $d_{4\sigma}$ . K tomuto přepočtu je nutné nejprve z naměřených šířek  $d_i$  spočítat odpovídající hodnotu $M_i^2$ a tuto hodnotu užít k výpočtu korigovaného průměru  $d_\sigma$ svazku podle

<span id="page-23-4"></span>
$$
d_{\sigma} = \frac{d_i}{M_i} (c_i(M_i - 1) + 1), \tag{2.6}
$$

kde  $c_i$  je konstanta odpovídající metodě  $i$ , tyto konstanty jsou uvedeny v tab. [2.1.](#page-23-1) Tento korekční vzorec vychází ze vztahu mezi hodnotami  $M^2$  určenými ze šířek získanými metodou $d_{4\sigma}$ a hodnotou $M_i^2,$ který má tvar

<span id="page-23-3"></span>
$$
M = c_i(M_i - 1) + 1.
$$
\n(2.7)

| Alternativní metoda | $C_i$ |
|---------------------|-------|
| Pohyblivá štěrbina  | 0.95  |
| Ostrá hrana         | 0,81  |
| Proměnná clona      | 1.14  |

<span id="page-23-1"></span>Tab. 2.1: Korekční konstanty pro alternativní metody určení šířky svazku. [\[15\]](#page-58-3)

#### <span id="page-23-0"></span>**2.3.3 Určení šířky nepopsané normou**

Při měření šířky svazku metodou ostré hrany přichází v úvahu i alternativní způsob vyhodnocení, který na rozdíl od metody uvedené v normě ISO/TR 11146-3 není nutné dodatečně přepočítávat. Tato metoda spočívá v zaznamenání závislosti výkonu detekovaného za pohyblivou hranou na poloze hrany a jejím následném proložením funkcí, která odpovídá této závislosti v případě Gaussovského profilu svazku. Tato funkce má tvar

<span id="page-23-2"></span>
$$
P(x) = P_{\min} + \frac{P_{\max} - P_{\min}}{2} \left( \text{erf}\left(\frac{\sqrt{2}(x - x_0)}{w}\right) + 1 \right),\tag{2.8}
$$

kde  $P_{\text{min}}$  odpovídá detekovanému výkonu se zakrytým svazkem,  $P_{\text{max}}$  odpovídá výkonu celého svazku,  $x_0$  je střed svazku a  $w$  je pološířka svazku. [\[17\]](#page-58-5)

# <span id="page-24-0"></span>**2.4 Komerčně dostupné systémy pro měření kvality svazku**

Na trhu existuje několik dostupných systémů, které jsou schopné měřit profil laserového svazku a případně parametr  $M^2$ .

Jak bylo popsáno na počátku této kapitoly, lze tyto systémy rozdělit na systémy, které k měření profilu používají kameru a na systémy, které užívají skenovací detektory.

Pro měření parametru kvality  $M^2$  poté výrobci nabízejí přídavné systémy, které v kombinaci se zařízením pro měření profilu svazku určí parametr  $M^2$ . K systémům výrobci dodávají software, který zprostředkovává automatizaci měření a vyhodnocení naměřených dat.

Nyní uvedu některé výrobce a systémy, které pro toto měření nabízejí. U těchto systému rovněž uvedu některé charakteristiky, jako jsou spektrální rozsah a rozměry měřitelných svazků. Tyto vlastnosti ovšem nejsou jedinými, ve kterých se výrobky liší. Při výběru systému je nutné zohlednit i rozsah měřitelných výkonů a rozsah měřitelných frekvencí pro měření laserů operujících v impulzním režimu.

#### **Thorlabs**

Firma *Thorlabs* nabízí systémy pro měření profilu svazku užívající CMOS kameru. Tyto kamery umožňují měřit svazky šířek od 20 µm do 7 mm ve spektrální oblast 245−400 nm v případě kamery *BC207UV* a 350−1100 nm v případě kamery *BC207VIS*. [\[10\]](#page-57-10)

Tato firma rovněž nabízí systémy užívající pro měření profilu pohyblivou štěrbinu, které umožňují měřit profil svazku šířek v rozsahu od 2*,*5 µm do 9 mm. Firma nabízí tři detektory tohoto typu, jejichž spektrální rozsahy jsou uvedeny v tab. [2.2.](#page-25-1) Systém užívá dva páry štěrbin, které jsou umístěny na rotujícím bubnu a jsou na sebe kolmé, čímž je umožněno měření ve dvou osách. Buben je možné manuálně natáčet a tím měnit směr os měření, na obr. [2.2](#page-24-1) je tento systém vyobrazen. Pro měření svazků s šířkou menší než 20 µm se v systému užívá větší ze štěrbin a měření je realizováno metodou ostré hrany, jak je vyobrazeno na obr. [2.3.](#page-25-0) [\[13\]](#page-58-1)

<span id="page-24-1"></span>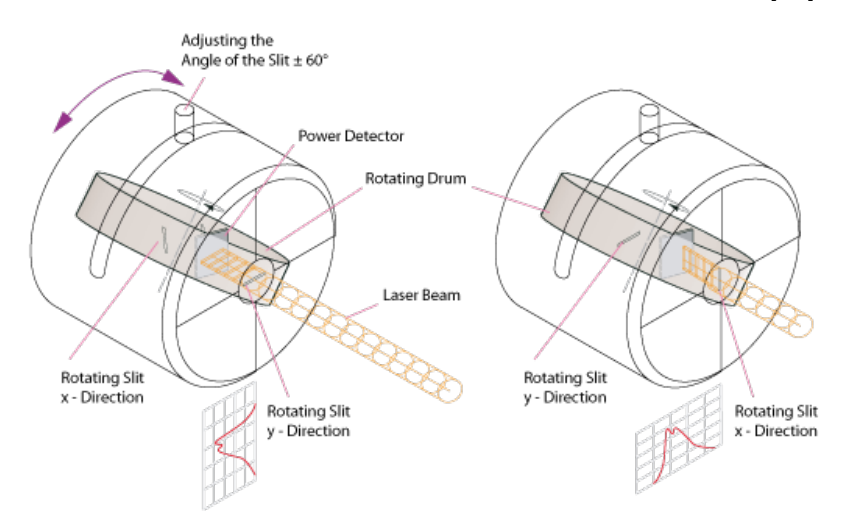

Obr. 2.2: Systém *Scanning-Slit Optical Beam Profilers* od firmy *Thorlabs*. Převzato z [\[13\]](#page-58-1).

| Detektor    | spektrální rozsah [nm] |
|-------------|------------------------|
| $BP209-VIS$ | 200-1100               |
| BP209IR1    | 500-1700               |
| $BP209-IR2$ | 900-2700               |

<span id="page-25-1"></span><span id="page-25-0"></span>Tab. 2.2: Spektrální rozsah skenovacích detektorů firmy *Thorlabs*. Převzato z [\[13\]](#page-58-1).

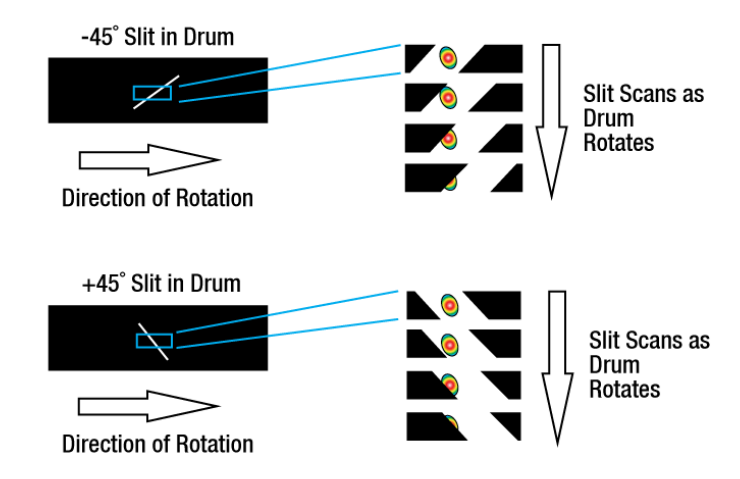

Obr. 2.3: Zobrazení měření profilu svazku ve dvou osách štěrbinovým skenovacím detektorem firmy *Thorlabs*. Měření je prováděno v režimu ostré hrany. Převzato z [\[13\]](#page-58-1)

Pro měření parametru  $M^2$  poté firma nabízí přídavný set, který toto měření zajišťuje. Tento přídavný set je kompatibilní jak s kamerou, tak se štěrbinovým skenerem, se kterým lze tento systém pořídit dohromady. Systém je prodáván ve dvou verzích, které se liší užitými zrcadly a čočkou, kdy zrcadla dle výrobce není možné měnit. Verze *M2MS-AL* pro měření v rozsahu vlnových délek 250 − 600 nm a verze *M2MS* pro měření v rozsahu 400 − 2700 nm. V tomto systému se poloha čočky, tvořící kaustiku ani detektoru záření nemění, pouze se uvnitř tohoto systému posouvá soustava zrcadel, čímž se prodlužuje optická dráha paprsku. [\[18\]](#page-58-6)

#### **Ophir optics**

Firma *Ophir optics* nabízí několik systémů pro měření profilu laserového svazku. V její nabídce lze najít jak systémy s kamerami různých typů, tak systémy s posuvnou štěrbinou. Firma také nabízí systémy pro měření parametru  $M^2$ .

V nabídce této společnosti je několik CCD (CMOS) kamer, které umožňují měření laserových svazků šířky v rozsahu od 34*,*5 µm do 23 mm a ve spektrálním rozsahu 190 − 1700 nm. [1](#page-25-2) V nabídce se rovněž vyskytují pyrokamery, které umožňují měření svazků šířky 1*,*6−25*,*4 mm ve spektrální oblasti 13−355 nm a 1*,*06−3000 µm. [\[11\]](#page-57-11)

Tato firma také nabízí skenovací detektory s pohyblivou štěrbinou. V nabídce je několik modelů, které se liší detektorem a rozměrem štěrbiny. Mimo detektorů užívajících křemíkový respektive germaniový detektor, které pokrývají vlnové délky

<span id="page-25-2"></span><sup>1</sup>Tento rozsah je pokryt několika systémy dohromady.

190−1100 nm respektive 700−1800 nm, se v nabídce vyskytuje i systém s pyroelektrickým detektorem, který umožňuje měření ve spektrální oblasti 190 nm − 100 µm svazků šířky 20 µm − 6 mm. Technické řešení těchto systému je v principu shodné s řešením štěrbinového systému od firmy *Thorlabs* vyobrazeným na obr. [2.2,](#page-24-1) kdy jsou rovněž použity dvě štěrbiny na rotujícím bubnu, který lze manuálně otáčet.[\[14\]](#page-58-2)

Pro měření parametru  $M^2$  nabízí tento výrobce dva systémy. Prvním je systém  $Beam Squared, \text{ který je navržen pro automatické měření parametru } M^2 \text{ laserových}$ svazků vlnových délek v rozsahu 266 − 1100 nm s pomocí kompatibilní kamery. Obdobně jako v případě systému od firmy *Thorlabs* se v tomto systému posouvají pouze zrcadla, která mění optickou dráhu svazku. Výrobce udává, že měření parametru  $M^2$ tímto systémem trvá méně než minutu.

Druhým z nabízených systémů je systém *NanoModeScan M2 Measuring System*, který je konstruován pro užití se štěrbinovým detektorem, na jehož spektrálním rozsahu závisí spektrální rozsah měřitelných laserových svazků. Na rozdíl od dříve zmiňovaných systémů se v tomto systému pohybuje detektor záření, který je umístěn na posuvu, který umožňuje posun o 500 mm. [\[19\]](#page-58-7)

#### **DataRay**

Posledním zde zmíněným výrobcem je firma *DataRay*, která pro měřená profilu svazku prodává CMOS kamery, skenovací detektory se štěrbinou, ale také mikrobolometrický detektor a detektor s technologií kvantových teček. Zároveň k těmto zařízením prodává zařízení pro měření parametru  $M^2$ . [\[12\]](#page-58-0)

Firma vyrábí detektory na principu CMOS kamery, které jsou schopné měřit svazky o šířce od 55 µm do 11 mm vlnové délky v rozsahu 355 − 1350 nm. [\[12\]](#page-58-0)

Firma dále vyrábí detektory užívající technologii pohyblivé štěrbiny. Tyto systémy umožňují měřit profil svazku šířky od 2 µm do 4 mm, kdy svazky menší než 5 µm jsou měřené metodou ostré hrany. Spektrální rozsah je v závislosti na detektoru až 190−2500 nm. [2](#page-26-0) Firma vyrábí dvě verze tohoto detektoru, kdy základní verze (*Beam'R2* ) k měření užívá štěrbiny šíře 2*,*5 µm v disku rotujícím v příčné rovině. Měření svazků menších průměrů je prováděno metodou ostré hrany za pomoci širší štěrbiny. Tento systém umožňuje pouze měření profilu svazku v jednom bodě na ose šíření.

Vyšší verze ( $BeamMap2$ ) k měření užívá "objemový" disk, ve kterém je více štěrbin v různých pozicích na ose šíření svazku, díky čemuž je tento systém schopný určit fokus svazku, divergenci svazku i parametr  $M^2$ . [\[12\]](#page-58-0)

Pro měření svazků vlnových délek v rozmezí 2−16 µm nabízí tato firma mikrobolometrický kamerový systém *WinCamD-IR-BB*, který lze užít k měření svazků šířky od 170 µm do 8 mm. Podstatné omezení tohoto zařízení spočívá v maximálním výkonu svazku, který je 2 mW · mm<sup>−</sup><sup>2</sup> . [\[12\]](#page-58-0)

Senzor s technologií kvantových teček pracuje jako kamera, ale je navržen pro užití ve spektrálním rozsahu 350 − 2000 nm. [\[12\]](#page-58-0)

Všechny zmíněné senzory tohoto výrobce jsou kompatibilní s posuvem pro měření parametru  $M^2$ , který tato firma prodává. Toto zařízení je prodáváno ve dvou verzích s posuvem délky 50 mm a 200 mm. Prodáván je pouze posuv bez čočky, kterou je nutné zvolit v závislosti na měřeném laserovém svazku. [\[20\]](#page-58-8)

<span id="page-26-0"></span><sup>&</sup>lt;sup>2</sup>Maximální šířka měřitelného svazku závisí na užitém detektoru, kdy systém s maximálním spektrálním rozsahem umožňuje měření pouze do šířky 2 mm.

# <span id="page-27-0"></span>**Kapitola 3 Návrh vlastního systému**

Ve vytvořeném systému užívám techniku ostré hrany, kdy je ostrá hrana umístěna na pojezdu ve směru osy šíření svazku, čímž je umožněno měření ve více bodech. Detektorem v tomto systému je fotodioda, jejíž signál je odčítán pomocí osciloskopu.

Celý sestavený systém je vyobrazen na obr. [3.1,](#page-27-1) na kterém je zobrazeno technické řešení s přepážkou s lichoběžníkovým otvorem, která je umístěna na lineárním posuvu. Na tomto obrázku jsou irisové clony (A), které slouží pro správné nasměrování měřeného svazku, dále je na obrázku čočka na sklápěcím držáku (B), která vytváří krček svazku dostupný pro měření. Zrcadla (C) směřují svazek na fotodiodu, zároveň díky této konfiguraci umožňují umístění několika různých čoček ve sklápěcích držácích, čímž je umožněno měření svazků různých šířek.<sup>[1](#page-27-2)</sup> Zařízení, které zakrývá svazek je umístěno na pohyblivé plošině (D), která zajišťuje pohyb tohoto zařízení ve směru šíření svazku. Výkon nezakryté části svazku je detekován fotodiodou (E), na jejíž čip je svazek fokusován čočkou (F).

<span id="page-27-1"></span>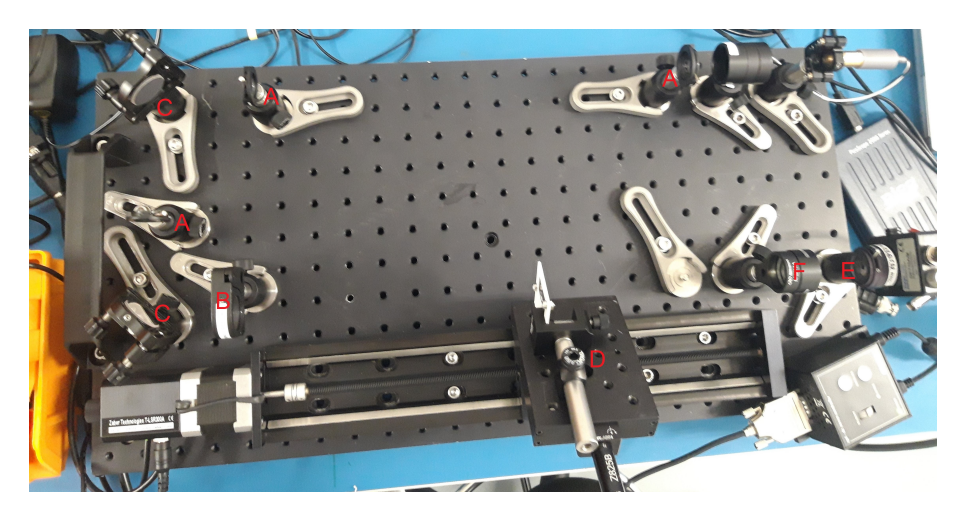

Obr. 3.1: Sestavený měřicí systém ve verzi s posuvnou přepážkou. Na obrázku: Airisové clony pro zaměření svazku, B-čočka vytvářející kaustiku svazku, C-zrcadla, D-systém zakrývající svazek na lineárním pojezdu ve směru osy svazku, E-fotodiody, F-čočka fokusující svazek na čip fotodiody.

<span id="page-27-2"></span><sup>1</sup>Tyto další čočky nebyli v době pořízení snímku v systému umístěny.

### <span id="page-28-0"></span>**3.1 Popis užitých opto-mechanických komponent**

#### **Pohyb ve směru osy svazku**

Pohyb ve směru osy svazku je zajištěn lineárním pojezdem *T-L SR300A* od firmy *Zaber Technologies*, který umožňuje posouvání na délce 30 cm. Na tomto posuvu je umístěno zařízení zakrývající svazek.

#### **Měření procházejícího výkonu**

K měření procházejícího výkonu je v systému použita fotodioda. Při sestavování a testování systému s laserem zářícím na vlnové délce 532 nm byla užita křemíková fotodioda *DET10A/M* od firmy *Thorlabs*, která umožňuje měření ve spektrální oblasti 200 − 1100 nm. Pro měření v infračervené oblasti spektra bude tato dioda nahrazena fotodiodou na bázi germania *PDA10CF-EC* od stejného výrobce, tato fotodioda umožňuje měření ve spektrálním rozsahu 700 − 1800 nm.

Odčítání signálu z fotodiody zajišťuje osciloskop *PicoScope 2204A* od firmy *Picotech* s šířkou pásma 10 MHz a impedancí 1 MΩ. [\[21\]](#page-58-9)

#### **Zakrývání svazku rotujícím diskem**

Pro měření profilu intenzity jsem v systému užil dvě varianty, kterými je realizováno měření metodou ostré hrany.

První technické řešení užívá optický chopper ("kráječ" svazku-zařízení, které rotací disku s otvory přerušuje svazek) od firmy *Thorlabs* [\[22\]](#page-58-10), ve kterém je místo běžného výrobcem prodávaného disku užit disk s takovými otvory, jejichž hrana je při odkrývání svazu kolmá na osu  $y$  a při zakrývání svazku kolmá na osu  $x$ . Díky tomuto je možné měřit profil intenzity ve směru těchto os. Naměřené průběhy lze k osám přiřadit na základě jejich průběhu, kdy rostoucí průběh odpovídá profilu ve směru osy  $y$  a klesající odpovídá profilu ve směru osy  $x$ .

V systému byl nejprve užit disk vytištěný na 3D tiskárně obr. [3.2.](#page-29-1) Nedostatkem tohoto disku je jeho nevhodnost pro užití v infračervené části spektra, kdy se při jiných měřeních na pracovišti *HiLASE* ukázalo, že materiál užívaný 3D tiskárnou nedokáže plnohodnotně zabránit průchodu infračerveného záření.

Z výše popsaného důvodu v systému užívám disk vyrobený z plechu. Tento disk je schopný plně blokovat infračervené záření a být plnohodnotně užit pro měření v zamýšlené oblasti spektra. Problémem při užití tohoto disku bylo jeho zakřivení, kdy pro umístění disku do optického chopperu bylo nutné přidat několik podložek mezi disk a rotor chopperu, a tím disk posunout tak, aby jeho zakřivení nezpůsobovalo tření disku o část chopperu, čímž by se disk zastavil.

#### **Měření pomocí lineárně pohyblivé ostré hrany**

Druhým technickým řešením zakrývání paprsku, které jsem sestavil je řešení vyobrazené na obr. [3.3](#page-30-1) užívající pro zakrytí svazku ostrou hranu, která se pohybuje na lineárním posuvu. V systému je užit motorizovaný posuv *PT1-Z8* od firmy *Thorlabs*, který umožňuje pohyb o 25 mm. Jeho pohyb je zajištěn servomotorem *Z825B* ovládaným ovladačem *TDC001* od téhož výrobce. Tento posuv je umístěn na držáku vytištěném na 3D tiskárně, který ho drží tak, aby se mohl pohybovat v rovině kolmé

<span id="page-29-1"></span>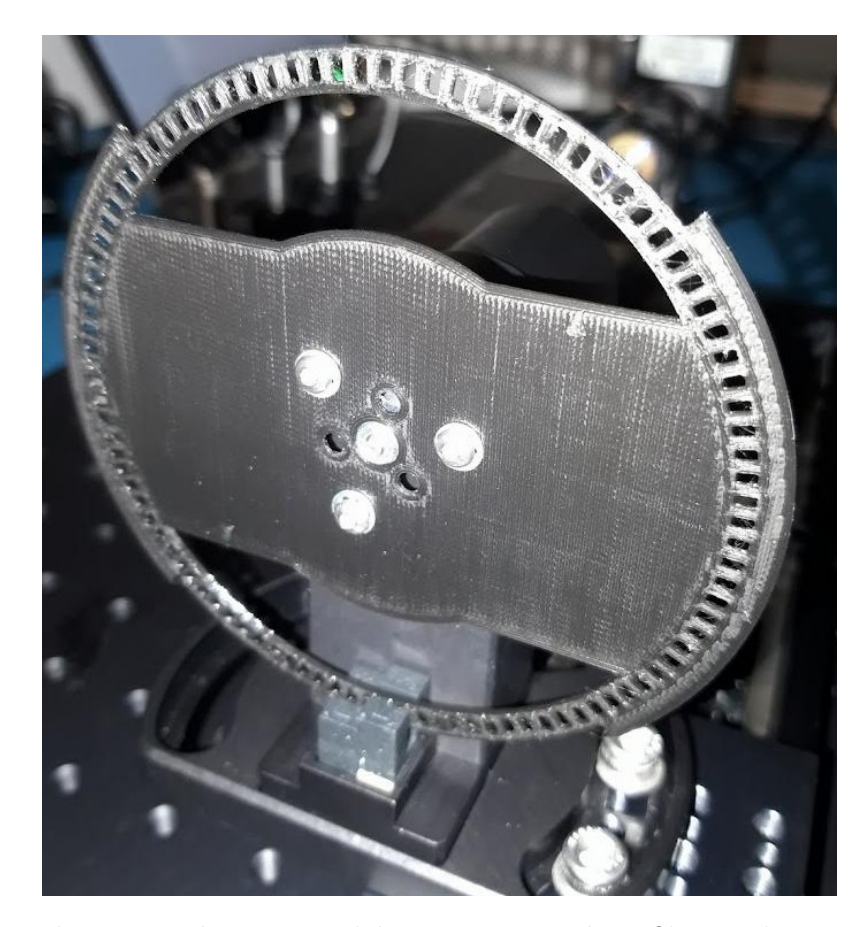

Obr. 3.2: Disk vytištěný na 3D tiskárně pro měření profilu svazku metodou ostré hrany při užití optického chopperu. Na disku jsou malými trojúhelníky vyznačeny body, ve kterých má disk protínat svazek.

na osu svazku pod úhlem 45<sup>∘</sup> vůči směru osy (rovině stolu). Na tomto posuvu je přepážka z tenkého plechu, ve kterém je vyříznutý otvor tvaru lichoběžníku, jehož základna je rovnoběžná se směrem posuvu a jehož strany svírají se základnou úhel 45<sup>∘</sup> . Díky tomuto uspořádání jsou hrany přepážky rovnoběžné se souřadnicovými osami  $x$  a  $y$ , díky čemuž je tímto systémem možné měřit profil ve směru těchto os, při užití pouze jednoho motoru.

## <span id="page-29-0"></span>**3.2 Průběh měření**

Pro měření je nejprve nutné laserový svazek nasměrovat do měřicího systému. K tomuto zaměření slouží dvě irisové clony. Dále je nutné, aby uživatel systému zkontroloval, že signál jdoucí z fotodiody zaznamenávaný osciloskopem je dostatečně silný, nepřekračuje rozsah osciloskopu a zároveň je stabilní. V případě užití systému s rotujícím diskem je rovněž nutné zapnout ovladač optického chopperu a jeho pomocí uvést disk do pohybu. Celý zbytek procesu měření je již řízen programem, který jsem v rámci práce vytvořil.

Uživatel do programu zadá požadovaný krok na ose  $z$ , se kterým bude měření probíhat, dále se zadává počet měření profilu v každém bodě osy . Také je nutné zadat vlnovou délku měřeného svazku, podle které bude na konci měření určen parametr  $M^2$ . V případě měření s rotujícím diskem je nutné zadat frekvenci rotace disku, která je uvedena na ovladači chopperu a v případě užití posuvné hrany pro-

<span id="page-30-1"></span>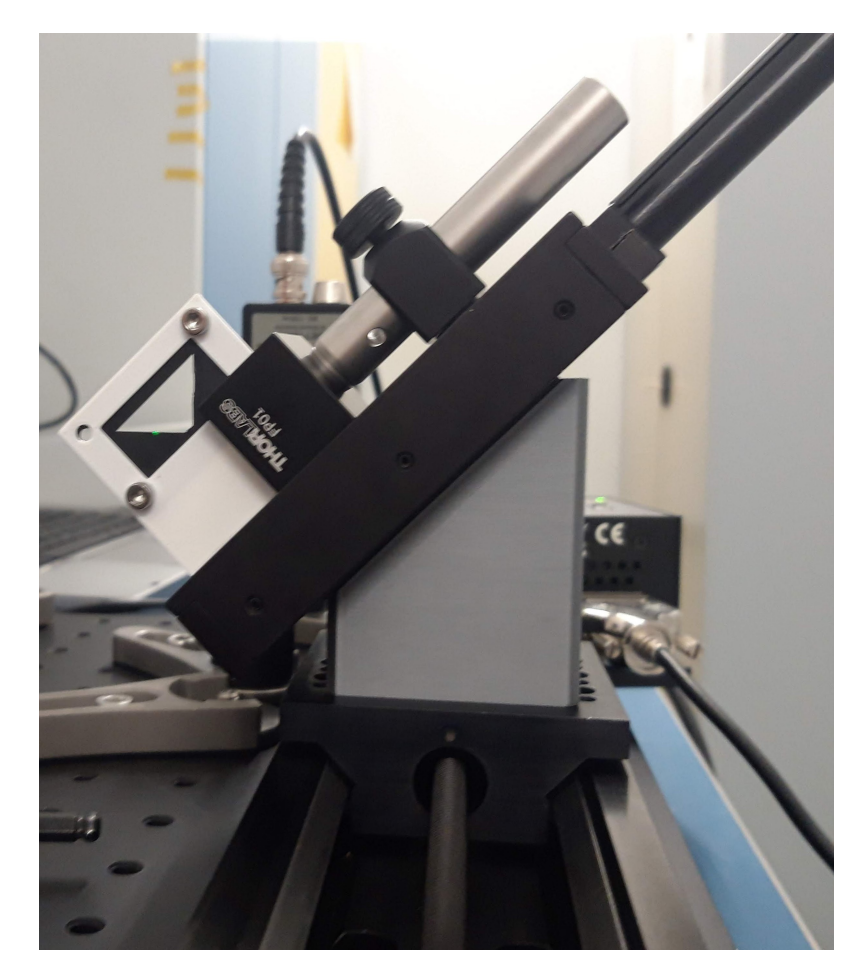

Obr. 3.3: Lineárně pohyblivá přepážka s lichoběžníkovým otvorem umístěná na posuvu tak, aby docházelo k zakrývání svazku ve směru souřadnicových os.

gram vyžaduje zadání počtu bodů profilu svazku, ve kterých má měření probíhat. V tomto případě je počet bodů rozdělen na počet bodů "uvnitř" a na "okrajích" svazku.

Po spuštění programu a zadaní požadovaných parametrů uživatelem se plošina se zařízením zakrývajícím svazek přemístí na počátek úseku na němž se pohybuje, v tomto bodě je hrana zakrývající svazek před jeho krčkem. Ze zadané délky kroku na ose a maximální pozice, do které je plošině umožněn pohyb, je určen počet bodů, ve kterých bude měření profilu svazku probíhat. Na základě tohoto počtu je vytvořeno pole, do kterého se následně ukládají pozice na ose z, ve kterých měření probíhá a určené hodnoty pološířek svazků v daném bodě společně s jejich předpokládanou chybou.

V dalších části se průběh měření s pohyblivou hranou a s diskem liší, proto jsou popsány odděleně.

#### <span id="page-30-0"></span>**3.2.1 Měření s rotujícím diskem**

Než započne samotné měření, je nutné nastavit rozsah osciloskopu, pro tuto proceduru jsem v programu vytvořil samostatnou funkci.

#### **Určení rozsahu osciloskopu v systému s rotujícím diskem**

Funkce pro určení ideálního napěťového rozsahu osciloskopu v případě užití rotujícího disku funguje tak, že se nastaví maximální rozsah a načte se blok hodnot tak dlouhý, že je s jistotou provedené měření s plně odkrytým svazkem i zakrytým svazkem. Poté jsou načteny naměřené hodnoty a v případě, že během měření nedošlo k překročení rozsahu, je rozsah zmenšen. Takto je zmenšován rozsah až je nalezen rozsah, u kterého dojde k jeho překročení. Tím je nalezen nejmenší dostačující rozsah měření. Číselnou hodnotu odpovídající určenému rozsahu funkce předá programu, který tento rozsah užívá k nastavení osciloskopu a přepočtu z osciloskopu odečtených hodnot. Zároveň s rozsahem funkce předává informaci o maximální a minimální naměřené hodnotě a hodnotu, které bude užita jako spouštěcí pro trigger osciloskopu.

Po určení ideálního rozsahu osciloskopu je proveden požadovaný počet měření profilu svazku.

#### **Měření profilu svazku rotujícím diskem**

Osciloskop je spuštěn podle určeného rozsahu a je nastaven do režimu snímání bloku spouštěného triggerem. Trigger je nastaven, tak aby byl spuštěn v okamžiku, kdy je úroveň signálu na polovině mezi minimální a maximální hodnotou a aby polovina naměřených hodnot předcházela bodu spuštění. Nastavení spádové respektive nástupné hrany se mění v závislosti na měřeném profilu (osa  $x$  resp. osa  $y$ ). Po nasnímání hodnot vždy probíhá jejich vyhodnocení a uložení do paměti. Poté je trigger přepnut do režimu detekce opačné hrany.

Tento proces se opakuje až je proveden požadovaný počet měření v daném bodě na ose z, poté jsou naměřené závislosti na čase přepočteny na závislost na poloze hrany a uloženy do souboru. Z každého měření je poté určena pološířka svazku v odpovídajícím směru. Z těchto pološířek je aritmetickým průměrem určena hodnota pološířky v odpovídajícím bodě osy , kdy se díky průměrování snižuje negativní vliv šumu. Rovněž lze díky určení většího počtu hodnot určit směrodatnou odchylku měření v daném bodě osy z. Takto určené pološířky jsou společně s polohou posuvu uloženy do vytvořeného pole. Poté se plošina s diskem posune podle požadovaného kroku a měření se opakuje.

#### **Přepočet časové závislosti na prostorovou**

Jelikož mají hodnoty vyčtené z osciloskopu podobu závislosti na čase je nutné tuto závislost převést na závislost na poloze hrany otvoru v rotujícím disku. Pro tento přepočet je nutné znát frekvenci  $f$  rotace disku s otvory (poloviční než frekvence zobrazená na ovladači *chopperu*) a vzdálenost R středu svazku od osy rotace disku. Pro přepočet užívám vztah

$$
\Delta x = \Delta y = Rf\sqrt{2}\pi\Delta t,\tag{3.1}
$$

který je odvozen jako

$$
\omega = 2\pi f
$$
  
\n
$$
\varphi(t) = \omega t
$$
  
\n
$$
d\varphi = \omega dt
$$
  
\n
$$
x(t) = R \cos(\varphi(t))
$$
  
\n
$$
\varphi(t_0 = 0) = -\frac{\pi}{4}
$$
  
\n
$$
x_0 + dx = R \cos(\varphi(t_0 + dt)) = R(\cos(\varphi(t_0)) - \sin(\varphi(t_0))d\varphi + ...)
$$
  
\n
$$
dx = -R(\sin(\varphi(t_0))d\varphi + ...) \approx -R\sin(\varphi(t_0))\omega dt
$$
  
\n
$$
dx \approx -R\sin(\varphi(t_0))\omega dt = \frac{R}{\sqrt{2}}\omega dt = Rf\sqrt{2}\pi dt
$$
\n(9.12)

respektive

<span id="page-32-1"></span>
$$
y(t) = R\sin(\varphi(t))
$$
  
\n
$$
dy = R(\cos(\varphi(t_0))d\varphi + \dots) \approx R\cos(\varphi(t_0))\omega dt
$$
  
\n
$$
dy \approx R\cos(\varphi(t_0))\omega dt = \frac{R}{\sqrt{2}}\omega dt = Rf\sqrt{2}\pi dt,
$$
\n(3.3)

kde  $x(t)$  respektive  $y(t)$  je poloha bodu hrany procházejícího středem svazku. Čas  $t_0$ odpovídá okamžiku, kdy je hrana kolmá na příslušnou souřadnicovou osu a prochází středem svazku. Toto odvození vychází z ilustrace disku vyobrazeném na obr. [3.4.](#page-33-0)

V těchto přepočtech jsou goniometrické funkce nahrazeny funkcí lineární. Použité aproximace lze užít pouze tehdy, když je  $d\varphi < 0,1$ . Tím je omezena pološířka měřitelného svazku na  $w_{\text{MAX}} = 0.1$  $\frac{R}{\sigma}$ 2 , disk v systému má bod v němž má být svazek ve vzdálenosti  $R = 3.5$  cm, z čehož pro maximální pološířku měřeného svazku vychází  $w_{MAX} = 2.4$  mm. Maximální rozměr je omezen i tím, že se hrana nepohybuje přímočaře, ale rotuje. Vlivem rotačního pohybu jsou poté některé části svazku odkryty dříve a jiné později, než by tomu bylo v případě pohybu lineárního, teto efek se projeví u svazku větší šířky více, než u svazku malého.

#### <span id="page-32-0"></span>**3.2.2 Měření s posuvnou hranou**

Stejně jako v případě měření s rotujícím diskem, i při tomto řešení je nutné nejprve určit vhodný napěťový rozsah osciloskopu. K tomuto účelu složí níže popsaná funkce.

#### **Určení rozsahu osciloskopu v systému s posuvnou hranou**

V tomto systému funkce pro určení rozsahu osciloskopu nejprve posune přepážku do přednastaveného budu, ve kterém je svazek uprostřed otvoru a v tomto bodě je určen minimální dostačující rozsah stejným postupem, jako v případě systému s diskem. Poté je přepážka přesunuta do krajní polohy, ve které je svazek plně zakryt. V té je odečtena minimální hodnota signálu z fotodiody, která je určena průměrem z hodnot naměřených v tomto bodě, tato hodnota je užita k odečtení pozadí. Funkce předává určený rozsah osciloskopu společně s maximální a minimální hodnotou programu.

Ačkoli je možné s přepážkou měřit podobným způsobem jako při užití rotujícího disku, tedy pohybovat s přepážkou definovanou rychlostí a během tohoto pohybu

<span id="page-33-0"></span>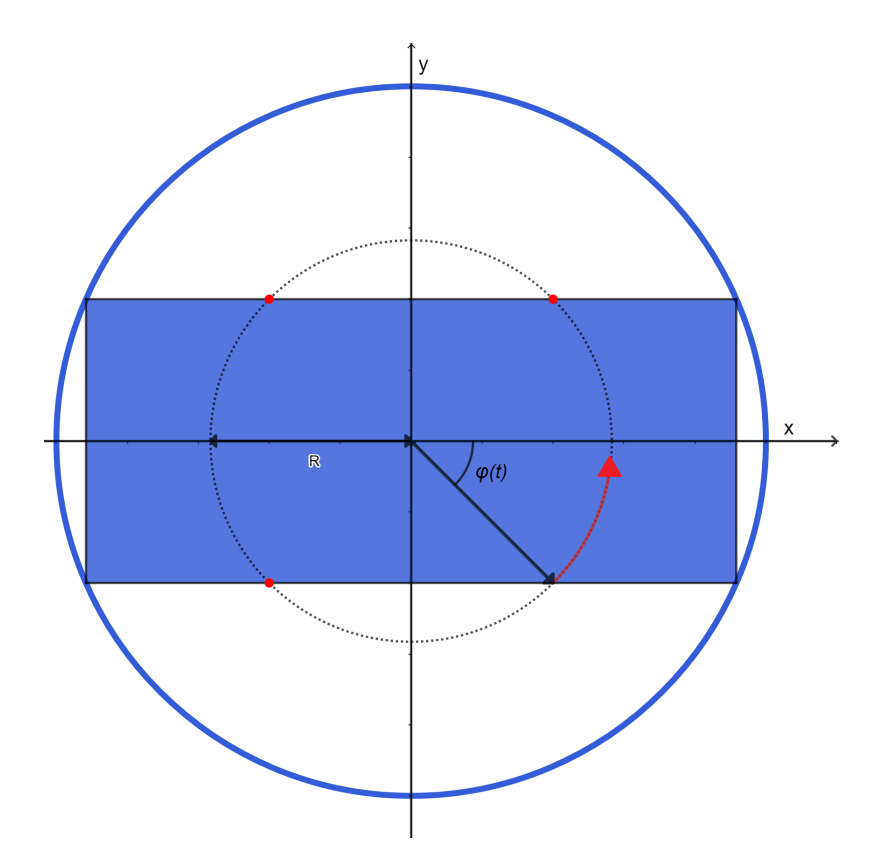

Obr. 3.4: Ilustrace rotujícího disku ve stavu odpovídajícím měření svazku ve směru osy y v čase  $t = t_0$  ve výpočtu [\(3.3\)](#page-32-1). Modrá kružnice značí vnější okraj užitého disku. Modrým obdélníkem je ilustrována plná část disku, která zakrývá svazek a červené body značí body hrany, kterými je svazek zakrýván. Střed svazku je v bodě, od kterého vede červená šipka. Červená šipka značí pohyb bodu hrany při rotaci disku. Tento pohled na disk odpovídá pohledu od fotodiody (z opačné strany než na obr. [3.2\)](#page-29-1).

zaznamenat nárůst a pokles signálu z fotodiody, pro měření s přepážkou jsem se rozhodl užít přístup "diskrétní", kdy je provedeno měření procházejícího výkonu s hranou v požadovaném počtu pozic.

Jelikož šířka svazku s postupem na ose klesá a poté roste tak, že ve vzdálenosti přesahující dvě Raylegliho vzdálenosti<sup>[2](#page-33-1)</sup> je dvojnásobná, je nutné tomuto upravovat rozsah krok měření v příčném směru. Bez této úpravy by bylo nutné měřit s malým krokem velký interval, kdy při měření ve vzdálené zóně, kde je svazek široký, by byl krok zbytečně krátký a v oblasti v okolí krčku svazku by bylo mnoho měření provedeno pro polohu hrany, kdy hrana zakrývá celý svazek, nebo ho nezakrývá vůbec. Tím by se značně prodloužil čas měření. Z těchto důvodů je v systému implementovaná funkce, která určuje rozsah poloh, ve kterých měření probíhá.

V systému jsem se rozhodl použít postup, kdy polohy hrany při mření nejsou rozloženy ekvidistantně, ale měření je rozděleno na 2 části, ve kterých se vzdálenosti mezi polohami hrany při měření liší. První z částí je část "uvnitř" svazku kterou určuji jako interval, mezi polohami hrany, kdy je zakrytá část svazku přenášející 10 % celkového výkonu a polohou, kdy je zakrytá část svazku přenášející 90 % celkového výkonu. V tomto intervalu jsou ekvidistantně rozmístěny body měření, jejich počet je zadán jako počet bodů "uvnitř" svazku. Jelikož se při posouvání hrany mimo tento

<span id="page-33-1"></span><sup>2</sup>V této oblasti má být dle normy ISO 11146-1 provedena přibližně polovina měření.

interval mění přenesený výkon pomaleji, je pro každý "okraj" svazku provedeno měření s delším krokem. Tento krok je určen rozdělením intervalu mezi bodem, kde prochází 10 % respektive 90 % celkového výkonu a bodem, který je od tohoto bod ve vzdálenosti odpovídající 2*/*3 vzdálenosti bodů v nichž prochází 10 % a 90 % celkového výkonu.

#### **Určení rozsahu poloh měření v příčném směru**

Pro určení poloh ostré hrany, kdy je zakryta respektive odkryta část svazku nesoucí 10 % výkonu svazku, je napsána v programu samostatná funkce. Tato funkce posune přepážku s otvorem do téměř krajní pozice, poté je posuv uveden do pohybu. Z nastavené rychlosti, které má posun dosáhnout a zrychlení posuvu je určen čas, po který posuv zrychluje. Po dosažení maximální rychlosti určené podle doby od spuštění pohybu je spuštěn osciloskop ve streamovacím režimu a zároveň je odečtena poloha posuvu. Takto probíhá měření procházejícího výkonu až do okamžiku, kdy je posuv ve vzdálenosti 1 mm od druhé krajní pozice, kdy je odečtena druhá poloha posuvu, poté je zastaven pohyb posuvu a snímání osciloskopu.

Přiřazení poloh posuvu k naměřeným hodnotám procházejícího výkonu je provedeno pomocí rozdělení intervalu mezi odečtenými polohami posuvu podle počtu hodnot zaznamenaných osciloskopem. Poté je ke každému takto určenému bodu intervalu přiřazena naměřená hodnoty výkonu. Tím je získána závislost procházejícího výkonu na poloze posuvu. Z této závislosti jsou poté určeny polohy posuvu, při kterých prochází 10 % respektive 90 % celkového výkonu svazku.

Tento přístup je možné aplikovat pouze při užívání dostatečně rychlého detektoru, kterým je v systému užitá fotodioda. V případě, že v systému bude užit detektor procházejícího výkonu, jehož odezva bude pomalá, nebo k měření bude potřebovat delší čas, nebude možné tuto proceduru použít a bude nutné rozsah poloh určit jiným způsobem.

#### **Měření s posuvnou hranou**

Poté co výše popsaná funkce předá informace o polohách posuvu, kdy prochází 10 % respektive 90 % celkového výkonu svazku, je z těchto poloh určen rozsah bodů v nichž měření probíhá. Polohy bodů jsou určeny tak, jak je uvedeno výše.

V případě, že by měření měla být provedena mimo rozsah pohybu užitého posuvu, je interval upraven tak, aby bylo využito maximálního rozsahu posuvu.

Po určení poloh bodů je hrana vždy posunuta do určeného bodu, a v tomto bodě je pomocí osciloskopu nasnímán blok 200 hodnot v časovém intervalu délky 20 µs. Z těchto hodnot je aritmetickým průměrem určena hodnota procházejícího výkonu pro nastavenou polohu hrany. Takto naměřené závislosti jsou vyhodnoceny a uloženy stejně jako v případě měření s diskem.

#### **Korekce mezi polohou posuvu a hrany přepážky**

Pro určení polohy hrany lze v případě tohoto systému užít přímo pohon posuvu respektive jeho ovladač, který dokáže předat informaci o jeho přesné poloze X. Jelikož hrany odkrývající respektive zakrývající svazek svírají se směrem pohybu posuvu úhel 45<sup>∘</sup> , je nutné provést korekci mezi posunem clony a efektivním posunem hrany x pro který platí vztah

$$
x = X\sin(45^\circ) = \frac{X}{\sqrt{2}},\tag{3.4}
$$

tento vztah platí i ve směru *u*.

#### <span id="page-35-0"></span>**3.2.3 Vyhodnocení profilu svazku**

V systému jsou implementovány dva způsoby určení šířky svazku, které jsou používány pro obě techniky měření. Prvním ze způsobů je způsob uvedený v normě ISO/TR 11146-3, tedy určení šířky ze vzdálenosti poloh ostré hrany, ve kterých procházející výkon odpovídá 16 % a 84 % celého výkonu. Druhým způsobem, který je v systému implementován je způsob popsaný v sekci [2.3.3,](#page-23-0) kdy je závislost proložena funkcí  $(2.8)$  a pološířka svazku je určena z parametru  $w$  získaného proložením. Podle normy ISO 11146-1 je šířka určena z každého měření zvlášť a z takto určených šířek je aritmetickým průměrem určena šířka svazku v daném bodě.

#### <span id="page-35-1"></span>**3.2.4 Určení parametrů svazku**

Po naměření šířky svazku ve všech určených bodech na ose z je provedeno vyhodnocení těchto hodnot. Vyhodnocení probíhá tak, že je naměřená závislost po-lošířky svazku na poloze na ose z proložena funkcí tvaru [\(1.15\)](#page-13-1). Z určených parametrů  $w_0$ ,  $z_0$  a zadané vlnové délky  $\lambda$  je podle vzorce [\(1.23\)](#page-17-1) určen parametr  $M^2$ . Při určování šířky svazku metodou popsanou v ISO/TR 11146-3 je ještě provedena korekce podle [\(2.7\)](#page-23-3). Je-li v bodech měření na ose z provedeno měření vícekrát, poté jsou při prokládání jednotlivé pološířky užity s váhou odpovídající převrácené hodnotě variance pološířek určených v odpovídajícím bodě osy  $z$ , jak doporučuje norma ISO 11146-1. Poté co jsou určeny parametry svazku, jsou tyto hodnoty uloženy do souboru společně s určenými pološíkami svazku v jednotlivých bodech osy z. U každé pološířky je uložena její předpokládaná odchylka a zároveň jsou uloženy korigované hodnoty pološířky podle [\(2.6\)](#page-23-4).

#### <span id="page-35-2"></span>**3.3 Softwarové řešení**

Software ovládající celý systém jsem napsal v programovacím jazyce *Python*. Tento programovací jazyk jsem pro systém vybral, jelikož je v dnešní době velice rozšířen a lze se jej snadno naučit, což zjednodušilo mojí práci a potenciálně může usnadnit práci dalším osobám, které by měly zájem vytvořený systém společně se softwarem upravit podle svých požadavků. Pro tento jazyk jsou rovněž dostupné knihovny umožňujících numerické výpočty, prokládání dat funkcí, vytváření z nich grafů a jejich ukládání. Neposledním důvodem k volbě tohoto jazyka je jeho bezplatnost a to, že pro veškerý užitý hardware jsou vytvořené knihovny s jejichž pomocí ho lze ovládat.

Při vývoji systému jsem užíval prostředí *Jupyter notebook*, které umožňuje spuštění jen části kódu, čímž usnadňuje a zrychluje práci při jeho tvorbě. V době odevzdání této práce je program spustitelný jako aplikace příkazové řádky, ve které uživatel zadá požadované parametry měření, které jsou uvedeny v textu výše.

Výstupem systému jsou parametry $M_x^2$ a $M_y^2$ ve směru os $x$ a $y$ s odhadovanou chybou, tyto parametry jsou určeny z pološířek vypočtených dvěma metodami, proto jsou vypsány dvakrát. Dále program vykresluje kaustiku, tedy naměřené pološířky svazku v jednotlivých bodech měření společně s proložením průběhem odpovídajícím [\(1.15\)](#page-13-1). Tyto grafy se neukládají, ovšem prostředí vytvořené knihovnou *matplotlib* umožňuje úpravu těchto grafů a jejich uložení. Hodnoty naměřené v jednotlivých bodech na ose šíření program ukládá do uživatelem určené složky. Do téže složky je po ukončení měření uložen soubor obsahující určené parametry proložení a z nich určené parametry  $M^2$ , v tomto souboru jsou také uloženy určené pološířky svazku. Všechny ukládané soubory jsou ve formátu *csv*.

#### <span id="page-36-0"></span>**3.3.1 Programové ovládání prvků systému**

Pro ovládání jednotlivých prvků systému v programu užívám několik funkcí, které jsou obsažené v knihovnách umožňujících komunikaci a ovládání těchto prvků. V následujících částech jsou uvedeny v programu užité knihovny a funkce.

#### **Zaber Motion Library**

Knihovna *Zaber Motion Library* [\[23\]](#page-58-11) umožňuje ovládat lineárního posuvu od firmy *Zaber Technologies*, který je v systému užit k posouvání zařízení zakrývajícího svazek ve směru osy . S užitým posuvem (*T-L SR300A*) program komunikuje pomocí binárního protokolu.

Za pomoci této knihovny je možné posuvu zadat pohyb absolutní, který zajistí posun do zadané pozice a pohyb relativní, který zajišťuj pohyb do zadané polohy vůči aktuální poloze. Knihovna umožňuje zadávání vzdálenosti v reálných jednotkách (v systému užívané milimetry). Pomocí knihovny je rovněž možné nastavit maximální polohu posuvu, maximální rychlost posouvání, nebo odečíst aktuální polohu. Posuny jsou vykonávány synchronně, tedy program pokračuje až v okamžiku, kdy je zadaný posun dokončen. Knihovna je nastavena tak, že vyvolává výjimku v okamžiku, kdy je zadán posun do polohy, která je mimo povolený rozsah poloh a k pohybu vůbec nedojde.

#### <span id="page-36-1"></span>**Picosdk**

Knihovna *Picosdk.ps2000* umožňuje komunikaci s osciloskopem *PicoScope* řady 2000, do které spadá požitý osciloskop *PicoScope 2204A*. Práce s touto knihovnou je velmi dobře popsána na [\[24\]](#page-58-12), kde jsou návody jak tuto knihovnu s osciloskopem používat. Ze zde uvedeného kódu jsem vycházel.

Pomocí této knihovny se provádí aktivace kanálů, společně s nastavením jejich rozsahu. Po aktivaci měřícího kanálu osciloskopu společně s se zadáním požadovaného rozsahu lze provádět měření ve dvou režimech.

Prvním režimem, který užívám při měření s rotujícím diskem a v částech měření s posuvnou hranou, je režim ve kterém osciloskop načte blok hodnot v časovém intervalu požadované délky. Pro určení číselné hodnoty časového úseku osciloskopu, který nejlépe pokryje požadovaný časový interval doporučuje návod na [\[24\]](#page-58-12) vytvoření speciální funkce, která užívá jednu z funkcí knihovny. V tomto režimu je odečten požadovaný počet hodnot, který je omezený vnitřní pamětí osciloskopu. V tomto režimu je možné hodnoty vyčítat společně s časovými údaji o tam, kdy byla která hodnota zaznamenána. V případě zájmu o naměření menšího počtu hodnot, než kolik umožňuje paměť osciloskopu lze použít *oversampling*, kdy jsou jednotlivé hodnoty určeny z průměru zadaného počtu sousedních hodnot.

Při práci v tomto režimu je možné spustit zaznamenání bloku ihned po zadání příkazu, nebo pomocí triggeru, který je nastaven pro detekci nástupné, nebo spádové hrany. Dalšími parametry jsou hodnota signálu při které dochází ke spuštění triggeru a množství hodnot, které mají být zaznamenány před jeho spuštěním.

Druhým režimem je režim streamování, kdy je spuštěno zaznamenávání hodnot se zadanou vzorkovací frekvencí a hodnoty jsou z osciloskopu vyčítány do paměti počítače. V tomto případě je měření ukončeno programem, nebo ho lze ukončit po naměření požadovaného počtu hodnot. V tomto režimu osciloskop neumožňuje předávání hodnot společně s časem a ten je nutné k hodnotám přiřadit podle zadané frekvence nebo podle časového intervalu, ve kterém měření probíhalo. Tento režim v systému používám pouze při práci s pohyblivou přepážkou, kdy je užit při hledání bodů v nichž je detekován požadovaný signál.

#### **pylablib.devices**

Pro komunikaci s ovladačem *KDC001* motoru *Z825B*, který zajišťuje posuv přepážky užívám knihovnu *pylablib.devices* [\[25\]](#page-58-13). Tato knihovna není jediná, která umožňuje s ovladačem komunikovat, ale rozhodl jsem se pro ni, jelikož má implementovanou metodu wait for stop, díky které program čeká na končení pohybu, který probíhá asynchronně. Knihovna rovněž umožňuje odčítání polohy a kalibraci polohy pomocí metody home, také lze posuv přemístit na zadanou polohu, nebo ho posunout relativně vůči výchozí pozici. Tyto metody ovšem neověřují, zda zadaná poloha není mimo rozsah dosažitelných poloh. Motor lze také uvést do stálého pohybu požadovanou rychlostí a směrem, tento pohyb je poté ukončen odpovídající funkcí. Tohoto režimu je v systému užito při hledání poloh přepážky, při kterých prochází požadované výkony. Pomocí knihovny lze rovněž nastavit maximální rychlost pohybu nebo zrychlení.

Během sestavování systému jsem zjisti, že metoda wait\_for\_stop neplní účel dokonale, jelikož spouští další průběh programu v okamžiku, kdy je posuv v bodě, ve kterém má být na konci pohybu. Problém ovšem spočívá v tom, že pohyb probíhá způsobem, kdy motor požadovanou pozici překročí, a pak se o malou vzdálenost vrací. Toto chování se projevuje více při pohybu do záporného směru, tedy v případě, kdy je posuv posouván směrem k motoru. Z tohoto důvodu v systému používám vlastní úpravu funkce zajišťující pohyb, která po užití metody wait\_for\_stop ještě na 0*,*02 s zastaví běh programu, aby se posuv přemístil do požadované pozice.

#### <span id="page-37-0"></span>**3.3.2 Další užité knihovny**

Mimo knihoven, které umožňují ovládání prvků systému jsou v programu užité i některé další knihovny.

#### **Numpy**

Pro práci s poli dat, ukládání dat do souborů a některé výpočty v programu užívám funkce z knihovny *Numpy*.

#### **Scipy**

Pro prokládání dat funkcí používám v programu funkci curve\_fit, které je obsažená v knihovně *scipy.optimize*. Díky této funkci lze data prokládat libovolnou

funkcí, výsledkem funkce jsou ideální hodnoty parametrů proložení a parametry uvádějící přesnost proložení. V programu je prokládání prováděno metodou nejmenších čtverců, kterou pro výpočty požaduje norma ISO 11146-1. Tato metoda je v užité funkci nastavena jako výchozí. Aby funkce proložila data je ve většině případů nutné zadat počáteční odhad parametrů proložení, tento odhad v programu provádím z naměřených dat.

#### **Mathplotlib**

K vytváření grafů je v programu užito funkcí z knihovny *Matplotlib.pyplot*. Funkce této knihovny vytváří grafy, které lze v prostředí této knihovna upravovat.

# <span id="page-39-0"></span>**Kapitola 4 Experimentální výsledky**

Během vytváření systému jsem pro zaměření optických prvků a následné testování užíval laser se zářením vlnové délky  $\lambda = 532$  nm. Tento laser jsem rovněž užíval k testovaní vyvinutého systému.

# <span id="page-39-1"></span>**4.1 Řešené problémy**

#### <span id="page-39-2"></span>**4.1.1 Užití předřadného odporu**

Během testování systému užívajícího rotující disk se ukázalo, že se při změně rychlosti rotace disku mění určená šířka svazku, jak je vyobrazeno v grafu na obr. [4.1.](#page-39-3) Příčinou tohoto jevu byla nekompenzovaná impedance osciloskopu v kombinaci s kapacitou pouzdra fotodiody, kdy zaznamenaný signál byl zkreslen efektem těchto kapacit a vysokého odporu osciloskopu. V grafu na obr. [4.2](#page-40-0) je parné, že naměřený průběh není závislý na rychlosti odkrývání svazku, což se po přepočtu časové závislosti na závislost na poloze projeví, jak je vyobrazeno v grafu na obr. [4.3.](#page-40-1)

<span id="page-39-3"></span>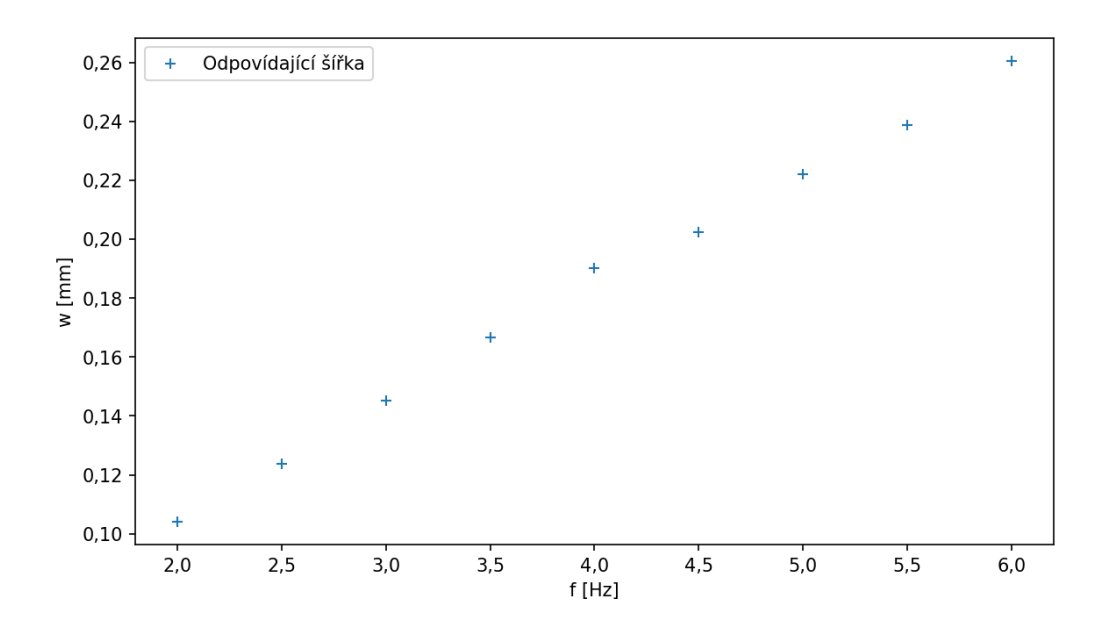

Obr. 4.1: Závislost určených pološířk svazku na frekvenci rotace disku bez užití vazebného odporu. Pološířky odpovídají metodě 16/84.

<span id="page-40-0"></span>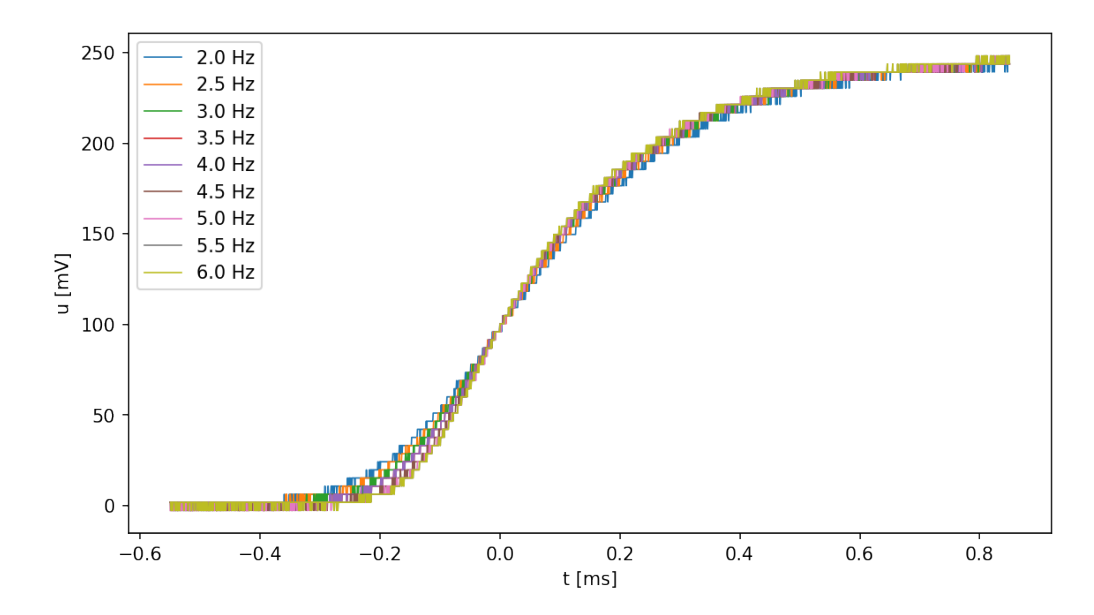

Obr. 4.2: Časová závislost detekovaného signálu z fotodiody bez užití vazebného odporu. Závislosti pro různé frekvence rotace disku.

<span id="page-40-1"></span>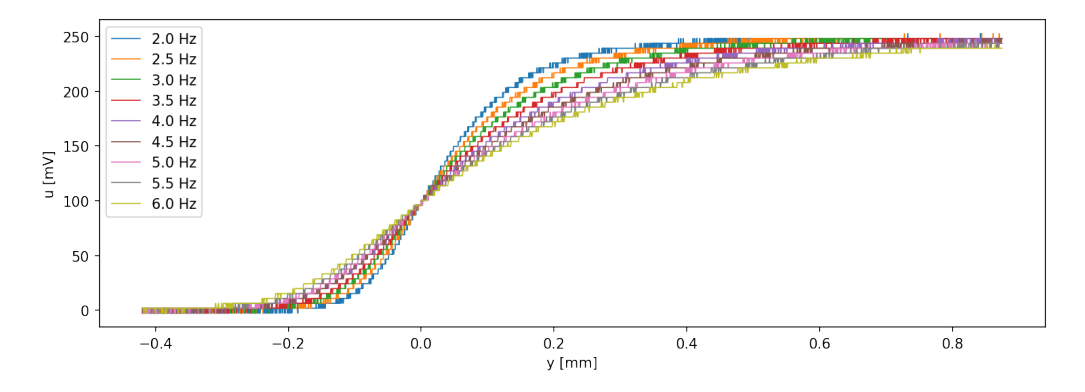

Obr. 4.3: Závislost naměřeného signálu z fotodiody po přepočtu času na polohu hrany otvoru disku. Měření při různých frekvencích rotace disku bez užití vazebného odporu.

K odstranění tohoto problému bylo nutné umístit paralelně s osciloskopem předřadný odpor. Tento odpor jsem zvolil velikosti 47 kΩ. Díky tomuto odporu kleslo celkové zatížení fotodiody a tím se odstranilo zkreslení signálu, jak je patrné z grafu na obr. [4.4,](#page-41-1) kde je zobrazen průběh naměřeného signálu odpovídajícího procházejícímu výkonu na poloze hrany ve svazku. Závislost změřené šířky svazku na frekvenci rotace s tímto odporem a odporem velikosti  $10 \text{ k}\Omega$  je vyobrazena v grafu na obr. [4.5.](#page-41-2) Z tohoto grafu je patrné, že závislost šířky při užití odporu není závislá na frekvenci. Výhodou užití většího odporu je, že je měřen silnější signál.

Problém by se také odstranil užitím osciloskopu s impedancí 50 Ω.

<span id="page-41-1"></span>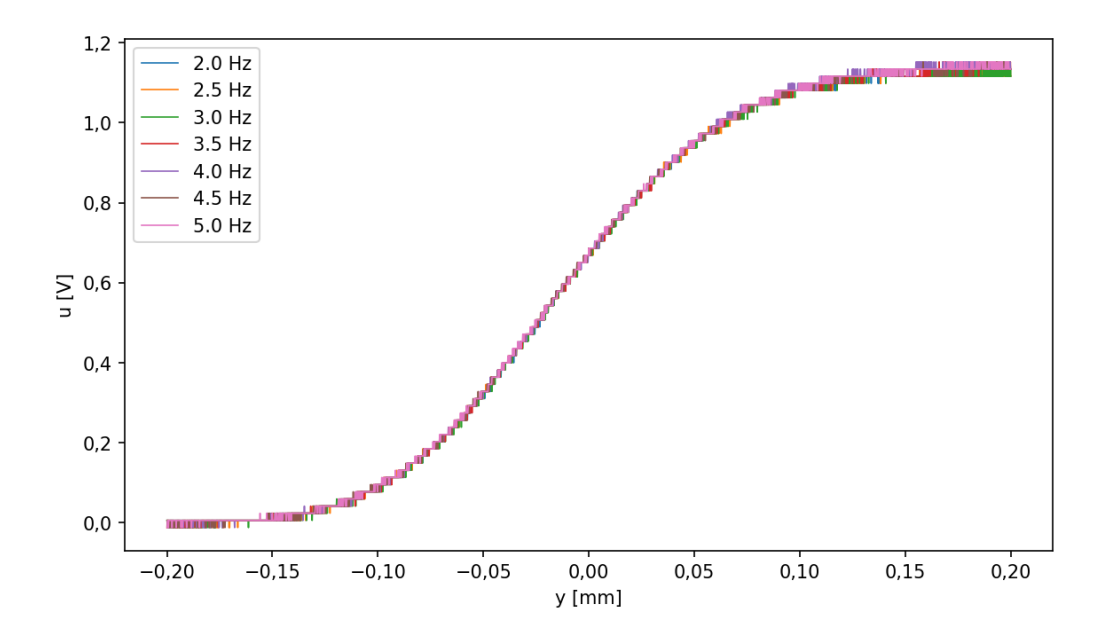

Obr. 4.4: Závislost naměřeného signálu z fotodiody po přepočtu času na polohu hrany otvoru disku. Měření při různých frekvencích rotace disku s užitým vazebným odporem 47 kΩ.

<span id="page-41-2"></span>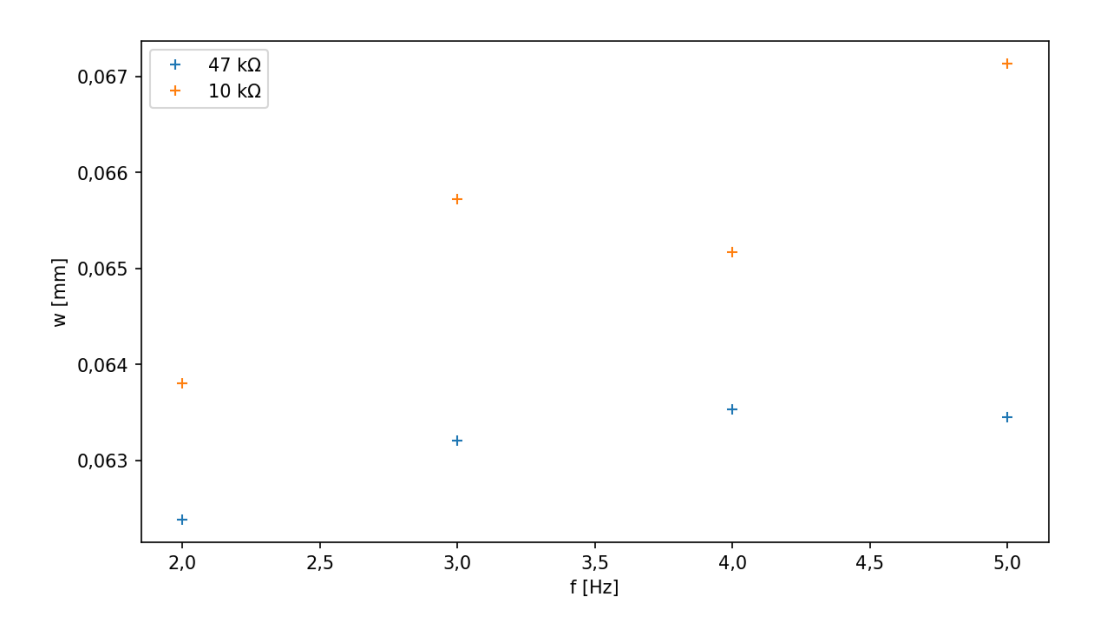

Obr. 4.5: Závislost určené pološířky svazku na frekvenci rotace disku při užití vazebných odporů. Pološířky odpovídají metodě 16/84.

#### <span id="page-41-0"></span>**4.1.2 Odlišnost průběhu hran rotujícího disku**

Dalším problémem měření s rotujícím diskem, který jsem při testování systému objevil, je pravděpodobná nedokonalost hran otvorů v disku, kdy je možné při zaznamenání několika po sobě jdoucích náběžných i spádových hran pozorovat přecházení mezi dvěma průběhy. Jev je vynesen v grafu na obr. [4.6](#page-42-0) a v detailu na obr. [4.7,](#page-42-1) kde jsou průměry 25 měření rozdělených na sudé a liché. V tomto grafu je viditelná drobná odlišnost, která by v případě náhodných odchylek neměla nastat. Jak uvádím, jednou z možných příčin je nedokonalost hran otvorů v disku nebo nepřesné

vycentrování disku na rotoru. Alternativní příčinou tohoto chování by mohla být nekonstantnost výkonu laseru použitého při testování nebo nekonstantní rychlosti rotace disku. Tato vysvětlení lépe zdůvodňují fakt, že se jev projevuje při užití obou disků.

Ač se průběhy liší jen zanedbatelně a při měření rotujícím diskem lze provést více měření bez významného zvýšení časové náročnosti měření, bylo by možné chybu měření způsobenou tímto jevem minimalizovat. Minimalizace by mohla být provedena užitím disku s pouze jedním otvorem, nebo propojením ovladače chopperu a osciloskopu, díky čemuž by bylo možné synchronizovat měření s pohybem disku a užívat tak průběhy odpovídající pouze jedné hraně.

<span id="page-42-0"></span>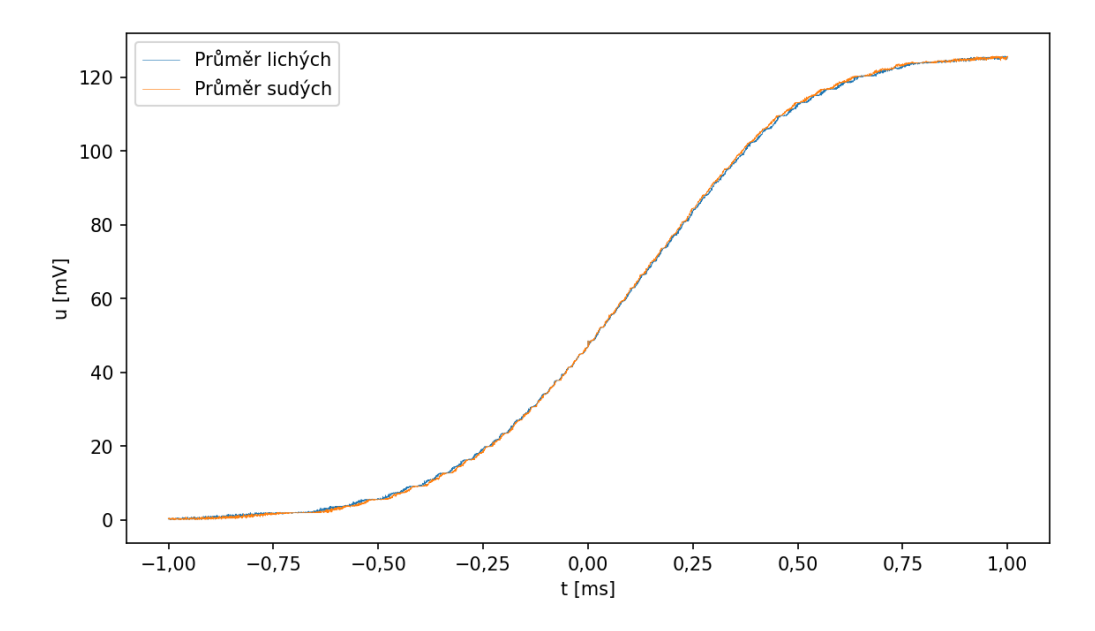

Obr. 4.6: Průměry 12 zaznamenaných průběhů nárůstu detekovaného signálu při užití rotujícího disku. Sudé a liché průběhy odpovídají jednotlivým hranám v rotujícím disku. Detail části je zobrazen na obr. [4.7](#page-42-1)

<span id="page-42-1"></span>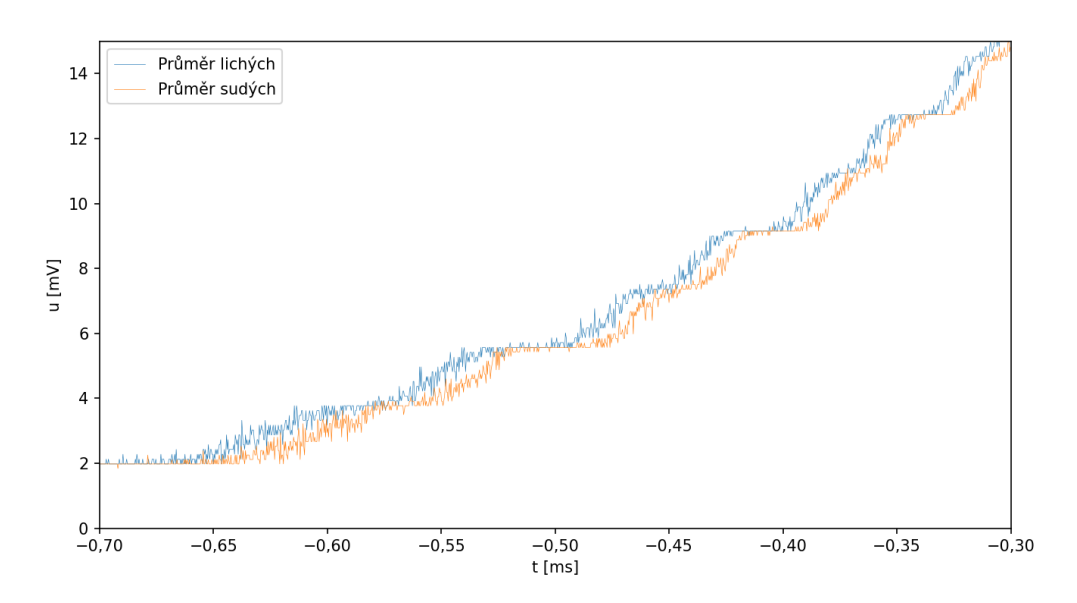

Obr. 4.7: Detail obr. [4.6](#page-42-0) zobrazující odlišnosti průběhu průměru sudých a lichých signálů při odkrývání svazku rotujícím diskem.

#### <span id="page-43-0"></span>**4.1.3 Nespojitost derivace průběhu**

Data změřená při určování šířky svazku jsou ukládána, jelikož je lze užít k dodatečnému zobrazení profilu svazku podobně, jako to umožňují komerční systémy. K určení profilu intenzity ve svazku teoreticky stačí provést numerickou derivaci naměřeného průběhu, problém tohoto postupu ovšem spočívá v tom, že osciloskop měří s omezeným rozlišením a při měření s vysokou frekvencí vzorkování lze v naměřených datech pozorovat "schody", které nemají ostrou hranu, jak je zobrazeno v grafu na obr. [4.8](#page-43-1) a v detailu na obr. [4.9.](#page-43-2)

<span id="page-43-1"></span>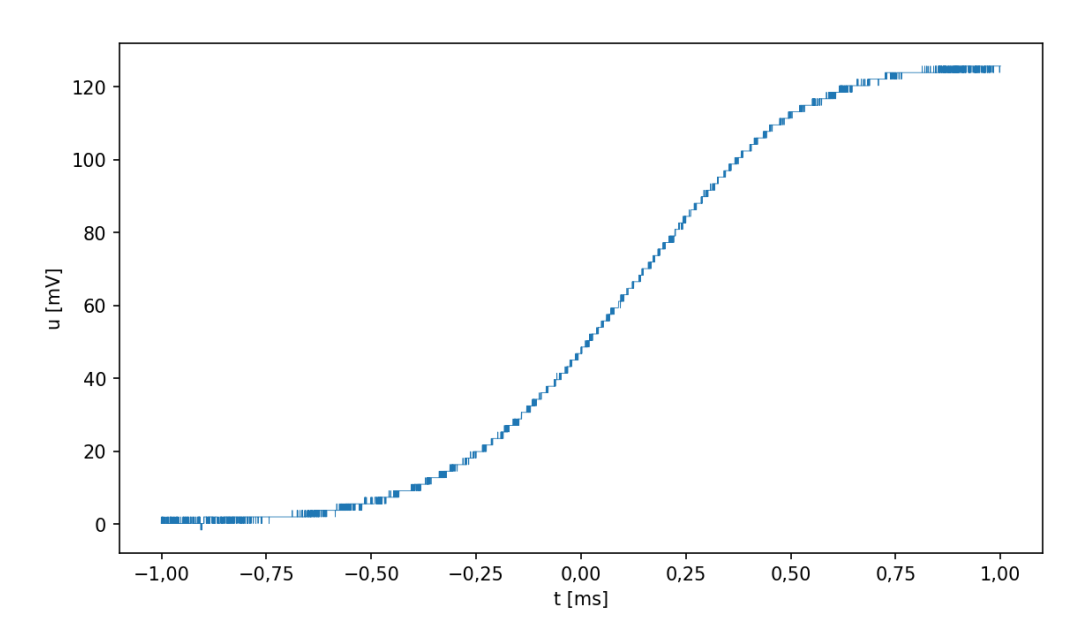

Obr. 4.8: Nárůstu signálu při odkrývání svazku v systému s rotujícím diskem. Detail části nárůstu je na obr. [4.9](#page-43-2)

<span id="page-43-2"></span>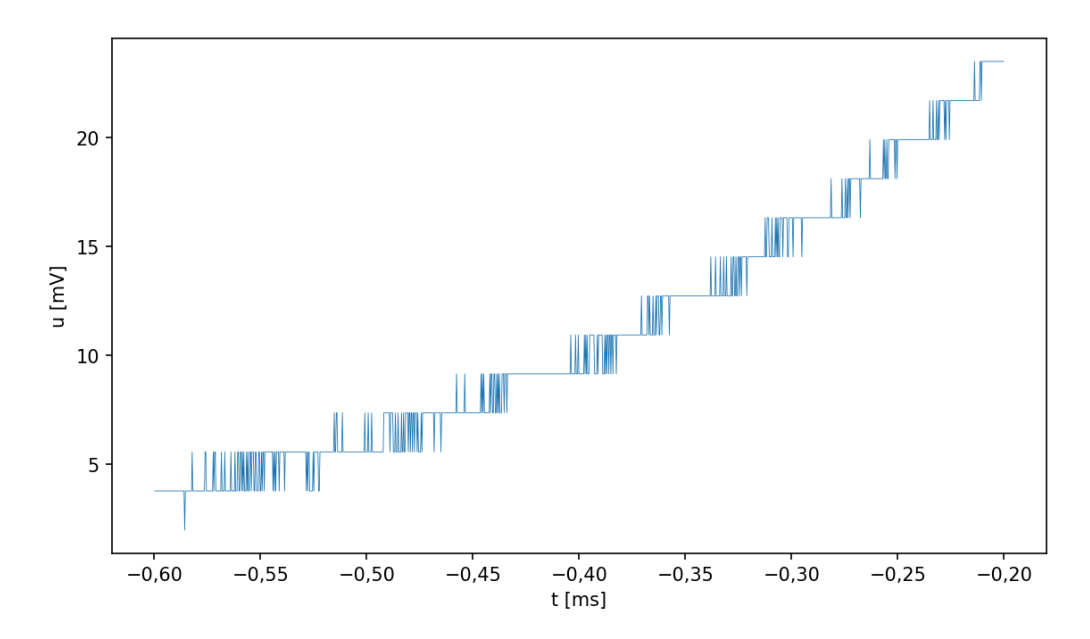

Obr. 4.9: Detail obr. [4.8](#page-43-1) zobrazující "schodovitý" nárůst signálu v sytému s rotujícím diskem.

V případě numerické derivace těchto hodnot není získána žádná informace o profilu svazku, jelikož hodnoty sousedních bodů se neliší, nebo jen o rozlišení osciloskopu. Pro řešení tohoto problému užívám dvě metody současně. První metodou je užití průměru několika měření, čímž se efektivně zvýší rozlišení měření a dojde k jistému vyhlazení naměřených dat, jak lze vidět v grafu na obr. [4.7,](#page-42-1) ovšem tato metoda samostatně nezajišťuje dostatečné vyhlazení. Druhou metodou, kterou v systému užívám je průměrování přes několik sousedních hodnot. Toto průměrování nabízí již samotná knihovna ovládající osciloskop, jak popisuji v [3.3.1.](#page-36-1) Tuto funkci při měření užívám, ale s průměrováním přes pouze 3 sousední hodnoty. Při měření nepoužívám průměr přes více hodnot, jelikož se tímto průměrováním snižuje frekvence zaznamenaných vzorků. Pro lepší výsledky derivace takto získaných hodnot je poté nutné další průměrování, ovšem to přes kolik hodnot bude provedeno se lze rozhodnout v závislosti na charakteru hodnot. Efekt tohoto průměrování je zobrazen v grafu na obr. [4.10.](#page-44-1)

<span id="page-44-1"></span>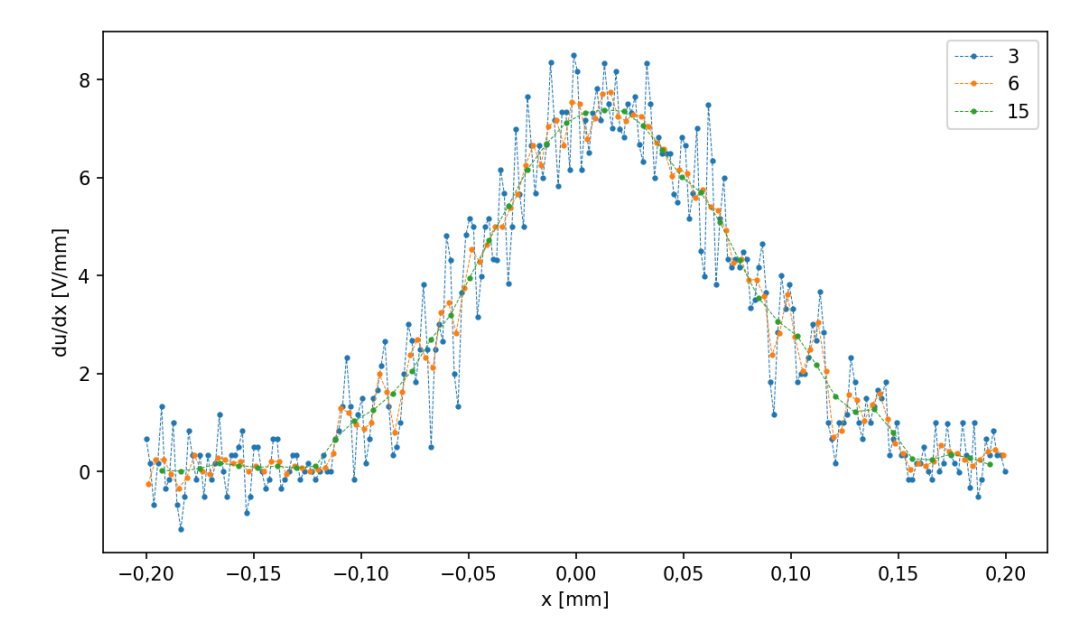

Obr. 4.10: Numerické derivace změřeného signálu při měření rotujícím diskem. V grafu vyneseny numerické derivace při užití průměrů 3, 6 a 15 sousedních hodnot.

#### <span id="page-44-0"></span>**4.1.4 Nevhodně určený interval měření posuvnou hranou**

Během měření pohyblivou hranou se ukázalo, že způsob určení bodů, mezi kterými měření profilu svazku probíhá nejspíše není ideální. Hlavně v okolí krčku svazku neprobíhalo měření v celém požadovaném rozsahu. Problém se nejspíše projevuje všude, ale v oblasti, kde je svazek nejužší, má tato chyba největší vliv a lze ji nejlépe pozorovat. Vliv této chyby lze pozorovat na obr. [4.11,](#page-45-0) kde bylo měření s větší hustotou bodů, které by mělo být provedeno v intervalu, kde prochází 10−90 % celkového výkonu, provedeno částečně mimo tuto oblast. Ideální měření by vypadalo tak, že by byly body měření procházejícího výkonu rozmístěny symetricky kolem bodu, ve kterém prochází polovina celkového výkonu. Při takovém měření je oblast s výkony v intervalu 16 − 84 %, který je vyznačen zelenými linkami a podbarvením, pokryta měřením s kratším krokem.

Téměř správně provedené měření je na obr. [4.14,](#page-48-1) kde hustě rozmístěné hodnoty pokrývají celou oblast zeleného podbarvení, ale stále body měření nejsou rozmístěny souměrně kolem bodu v němž byla měřena polovina celkového výkonu.

Následkem nedostatečného rozsahu měření může nastat situace, kdy šířka svazku nemůže být určená, jelikož není změřena žádná hodnota, při které by procházelo více než 84 % celkového výkonu, nebo tento bod spadá do oblasti bodů, ve které je vzdálenost mezi body větší a tím klesá přesnost.

<span id="page-45-0"></span>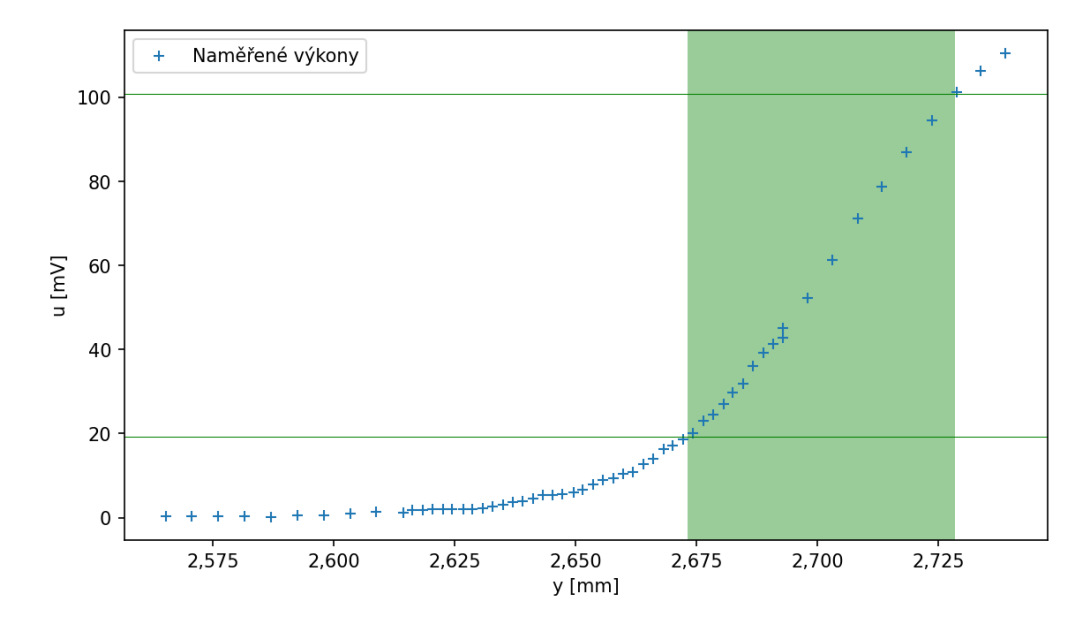

Obr. 4.11: Naměřená závislost procházejícího výkonu na poloze pohyblivé hrany při chybném určení rozsahu poloh měření. Zelenými linkami jsou označené hodnoty odpovídající 16 % a 84 % celkového výkonu. Zelené podbarvení značí z těchto hodnot určený interval poloh hrany.

Tento problém může mít několik příčin, kdy se mi před odevzdáním této práce nepovedlo najít hlavní z nich. Jednou z příčin by mohlo být nedokonalé přiřazení poloh přepážky k naměřené časové závislosti procházejícího výkonu při určování rozsahu měření. K tomuto špatnému přiřazení by mohlo dojít vlivem nepřesného určení krajních bodů pro přiřazení času, kdy mezi okamžikem posledního odečtení hodnoty procházejícího výkonu a okamžikem odečtení polohy posuvu s přepážkou je jistá prodleva, během které se posuv posune a odečtená hodnota není přesná. Pro snížení tohoto efektu je možné snížit rychlost, kterou se posuv pohybuje, což jsem provedl, ale výsledkem nebylo plnohodnotné zlepšení.

Tento jev by také mohl být způsoben nepřesností při odčítání polohy posuvu během jeho pohybu nebo nepřesností při následném posouvání do určených poloh. Tyto jevy by mělo být možné omezit průběžnými kalibracemi polohy posuvu, také snížením rychlosti a zrychlením posuvu.

Tento efekt by také mohl být způsoben zkreslením hodnot detekovaných osciloskopem podobně jako v případě měření s rotujícím diskem. Tomuto vysvětlení by nasvědčoval fakt, že určené polohy jsou posunuty k polohám, ke kterým se hrana dostala až později. Proti tomuto vysvětlení ovšem stojí fakt, že při skenování se hrana pohybovala rychlostí 2 mm*/*s, což při šířce svazku v krčku = 0*,*1 mm znamená, že pohyb přes svazek trvá 50 ms, což je časový interval, ve kterém by se zkreslení neprojevilo.

## <span id="page-46-0"></span>**4.2 Vyhodnocování dat**

## <span id="page-46-1"></span>**4.2.1 Určování šířky z hodnot naměřených pomocí rotujícího disku**

#### **Metoda 16/84**

Jak je uvedeno výše pro určení šířky svazku zavádí norma ISO/TR 11146-3 metodu, která definuje (nekorigovanou) šířku svazku jako dvojnásobek vzdálenosti poloh ostré hrany, při kterých neblokovaná část svazku přenáší 16 % a 84 % celkového výkonu svazku. V případě měření s rotujícím diskem je toto určení šířky vyobrazeno na obr. [4.14,](#page-48-1) kde zelené linky vyznačují hodnoty odpovídající hraničním výkonům a zeleným podbarvením je vyznačen interval mezi těmito hodnotami.

<span id="page-46-3"></span>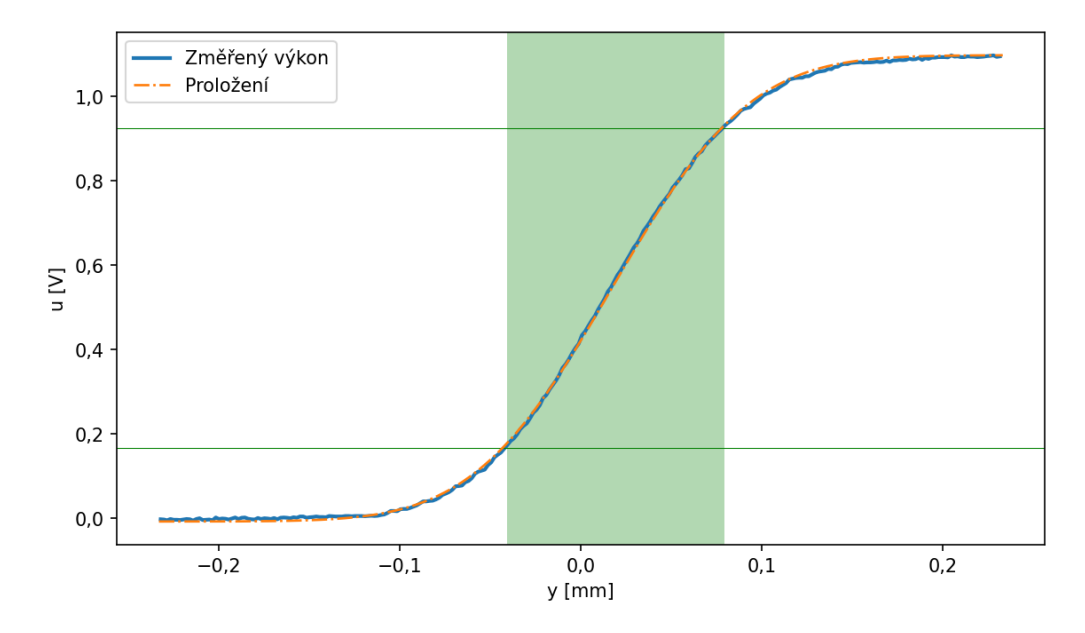

Obr. 4.12: Naměřená závislost nárůstu signálu z fotodiody při odkrývání svazku pomocí rotujícího disku. V grafu jsou zelenými linkami vyznačené výkony odpovídající 16 % a 84 % výkonu celého svazku, zeleným podbarvením je poté vyznačen interval, v němž byly změřené hodnoty v mezi těmito hodnotami. Vyneseno je proložení funkcí tvaru [\(2.8\)](#page-23-2).

#### **Metoda proložení**

Proložením naměřených hodnot lze určit šířku svazku tak, jak popisuji v sekci [2.3.3.](#page-23-0) Toto proložení je vyobrazeno v grafu na obr. [4.12,](#page-46-3) kde je oranžově vykresleno proložení. Derivací proložení je Gaussova funkce odpovídající profilu intenzity, jak je vyobrazeno v grafu na obr. [4.13,](#page-47-0) kde je zároveň vynesena derivace naměřených hodnot, které jsou zprůměrované po 12 sousedních hodnotách.

#### <span id="page-46-2"></span>**4.2.2 Určení šířky při měření s posuvnou hrnou**

Stejně, jako při měření pomocí rotujícího disku i při měření užívám dvě metody určení šířky svazku.

<span id="page-47-0"></span>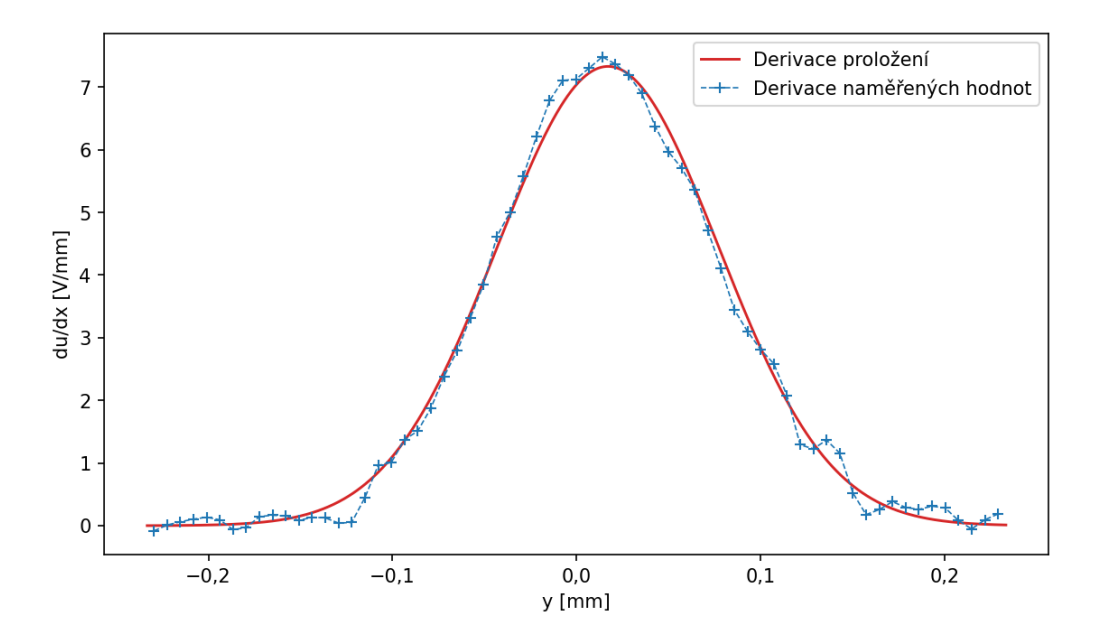

Obr. 4.13: Numerická derivace průběhu změřeného pomocí rotujícího disku upraveného dodatečným průměrováním 4 sousedních hodnot a deriivace funkce proložené změřenému průběhu. Naměřený průběh je vyobrazen v grafu na obr. [4.12.](#page-46-3)

#### **Metoda 16/84**

Jelikož při měření pomocí ostré hrany nejsou hodnoty zaznamenávány během kontinuálního pohybu hrany, měření je provedeno v zadaném počtu bodů rozmístěném v určeném rozsahu poloh. Díky tomuto přístupu nenastává nutnost průměrovat hodnoty pro získání nedokonalého profilu intenzity, kdy stačí provést numerickou derivaci naměřených hodnot. Pro hladší výsledek je vhodné k výpočtu derivace užívat rozdíly hodnot v bodech, které spolu přímo nesousedí, jak je zobrazeno na obr. [4.15.](#page-48-2)

Rozlišení tohoto měření není vysoké, proto při určování poloh ve kterých prochází 16 % a 84 % výkonu používám interpolaci, stejně jako je popsáno v sekci [2.3.2.](#page-22-2) Interval, z jehož délky je šířka svazku při užití této metody určena, je ilustrován zeleným podbarvením v grafu průběhu výkonu změřeného s posuvnou hranou na obr. [4.14.](#page-48-1)

#### **Metoda proložení**

V případě měření profilu tímto způsobem je metoda proložení funkcí výhodná v tom, že neužívá odhad poloh bodů v nichž prochází požadovaný výkon, ale určuje šířku svazku na základě všech bodů, ve kterých měření probíhá. Proložení profilu naměřených hodnot je vyobrazeno v grafu na obr. [4.14.](#page-48-1)

Za nevýhodu lze označit nutnost měřit procházející výkon i v okrajových bodech svazku, ve kterých při užití metody 16*/*84 teoreticky měření vůbec probíhat nemusí. Z tohoto důvodu je měření prováděno i s přepážkou v polohách při kterých prochází méně respektive je zakryto méně než 10 % celkového výkonu. Díky měření v těchto bodech lze ovšem určit profil intenzity svazku i v jeho okrajových oblastech. Derivace proložené funkce je zobrazena na obr. [4.15](#page-48-2)

<span id="page-48-1"></span>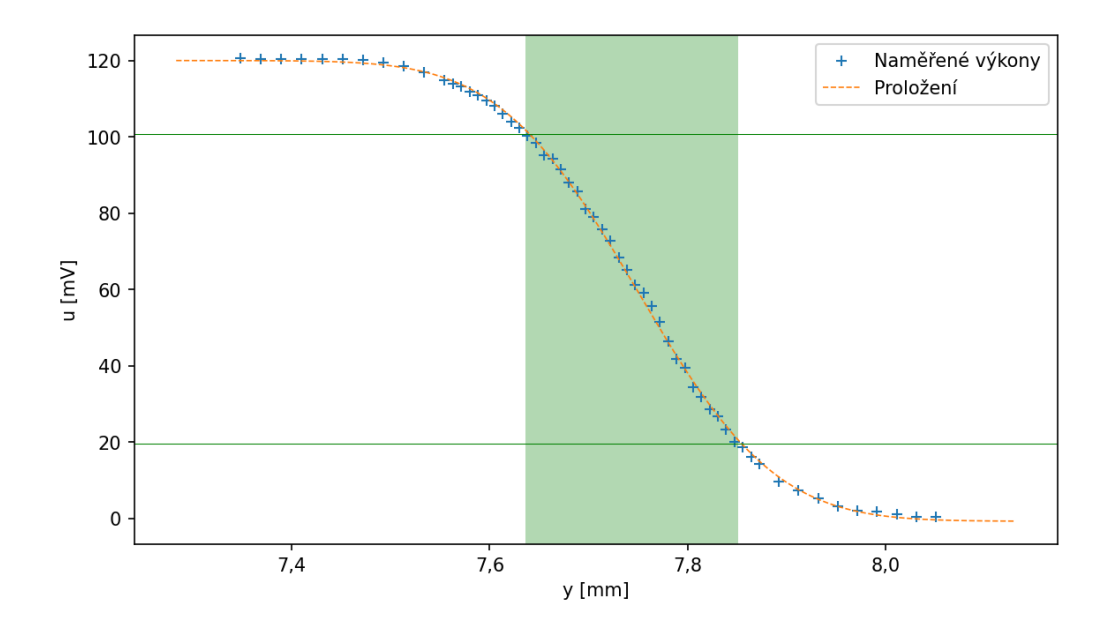

Obr. 4.14: Naměřené hodnoty při měření pomocí posuvné hrany s proložením funkcí tvaru [\(2.8\)](#page-23-2). Zelenými linkami jsou vyznačeny výkony odpovídající 16 % a 84 % výkonu celého svazku, zeleným podbarvením je poté vyznačen interval, v němž byly změřené hodnoty v mezi těmito hodnotami.

<span id="page-48-2"></span>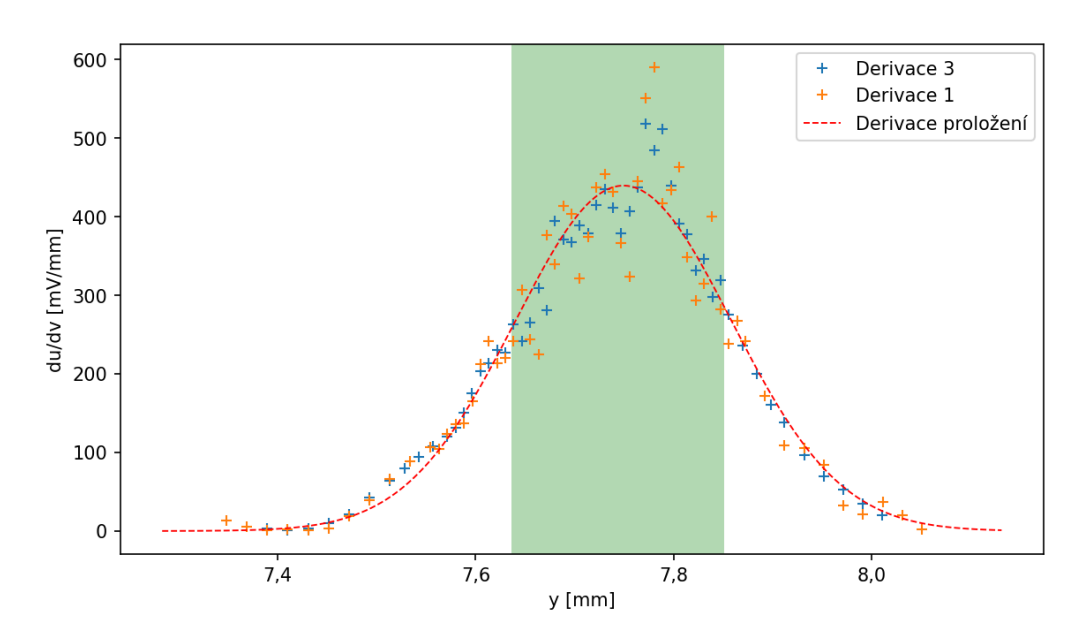

Obr. 4.15: Numerické derivace naměřených hodnot zobrazených v grafu na obr. [4.14](#page-48-1) při užití rozdílu hodnot mezi nimiž je 1 resp. 3 hodnoty a derivace proložení. Výsledky derivace jsou vynásobeny −1 pro získání kladných hodnot.

#### <span id="page-48-0"></span>**4.2.3 Proložení kaustiky při měření rotujícím diskem**

Po určení pološířek svazku v jednotlivých bodech na ose z je provedeno proložení křivkou, to je zobrazeno v grafech na obr. [4.16](#page-49-0) a obr. [4.17,](#page-49-1) kde jsou vyneseny naměřené závislosti pološířky svazku testovaného laseru a ty jsou proložené pro určení parametrů svazku. V případě metody 16/84 jsou vykresleny jak hodnoty přímo určené, tak hodnoty po korekci. Průběhu šířky určené metodou prokládání je patrné, že ve vzdálené zóně jsou učené pološířky menší než by měli dle teoretického předpokladu být. Srovnání užitých přístupů je zobrazeno v grafu na obr. [4.18,](#page-50-1) na kterém je patrný rozdíl v pološířkách určených jednotlivými metodami ve vzdálené oblasti.

<span id="page-49-0"></span>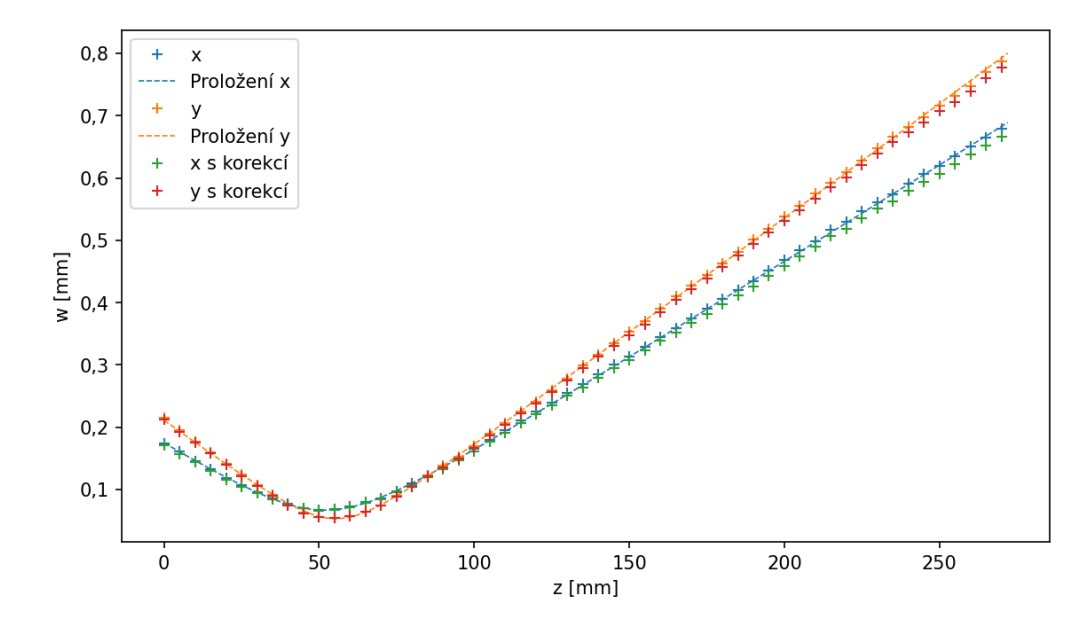

Obr. 4.16: Při měření rotujícím diskem metodou 16/84 určené pološířky svazku v bodech na ose  $z$  s proložením funkcí tvaru  $(1.15)$  a podle  $(2.6)$  k hodnotám určené korekce.

<span id="page-49-1"></span>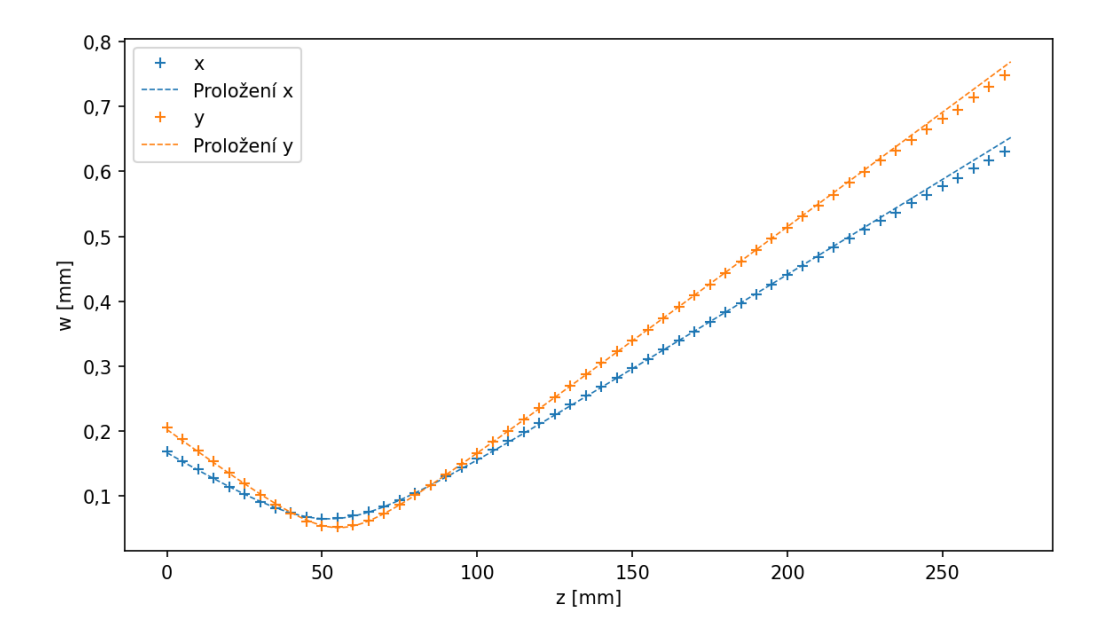

Obr. 4.17: Při měření rotujícím diskem metodou prokládání funkcí určené pološířky svazku v bodech na ose  $z$  s proložením funkcí tvaru  $(1.15)$ .

<span id="page-50-1"></span>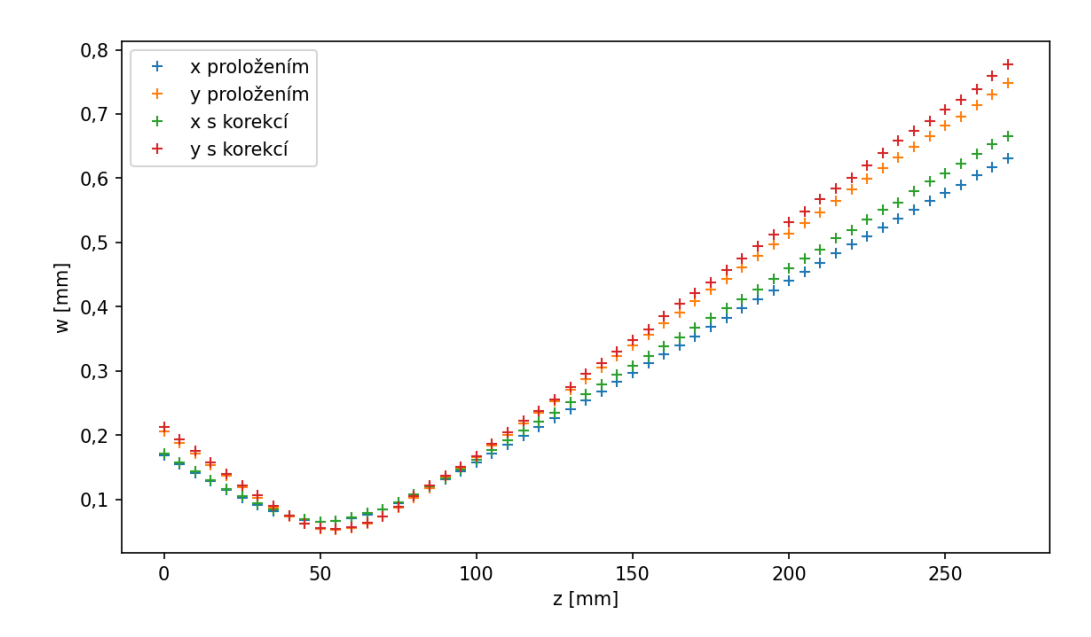

Obr. 4.18: Metodou 16/94 určené pološířky korigované pomocí [\(2.6\)](#page-23-4) a pološířky určené pomocí proložení funkcí [\(2.8\)](#page-23-2) při měření rotujícím diskem.

#### <span id="page-50-0"></span>**4.2.4 Proložení kaustiky při užití posuvné hrany**

V případě měření profilů pomocí posuvné přepážky se získá závislost šířky na poloze na ose stejně jako při měření rotujícím diskem. Tato závislost získaná metodou 16*/*84 s proložením a následně zkorigovanými hodnotami je zobrazena v grafu na obr. [4.19,](#page-51-1) totéž při určování šířek prokládáním funkcí je vyobrazeno v grafu na obr. [4.20.](#page-51-2) NA základě srovnání těchto kaustik s těmi získanými měřením pomocí rotujícího disku lze říci, že je v určených pološířkách patrný jistý šum. To může být způsobeno absencí vícenásobného měření šířky v bodech na ose  $z$  při tomto měření s posuvnou hranou. V pološířkách určených ve směru osy x metodou prokládání lze pozorovat několik hodnot, které se odchylují od předpokladu, což naznačuje, že jsou určeny chybně.

<span id="page-51-1"></span>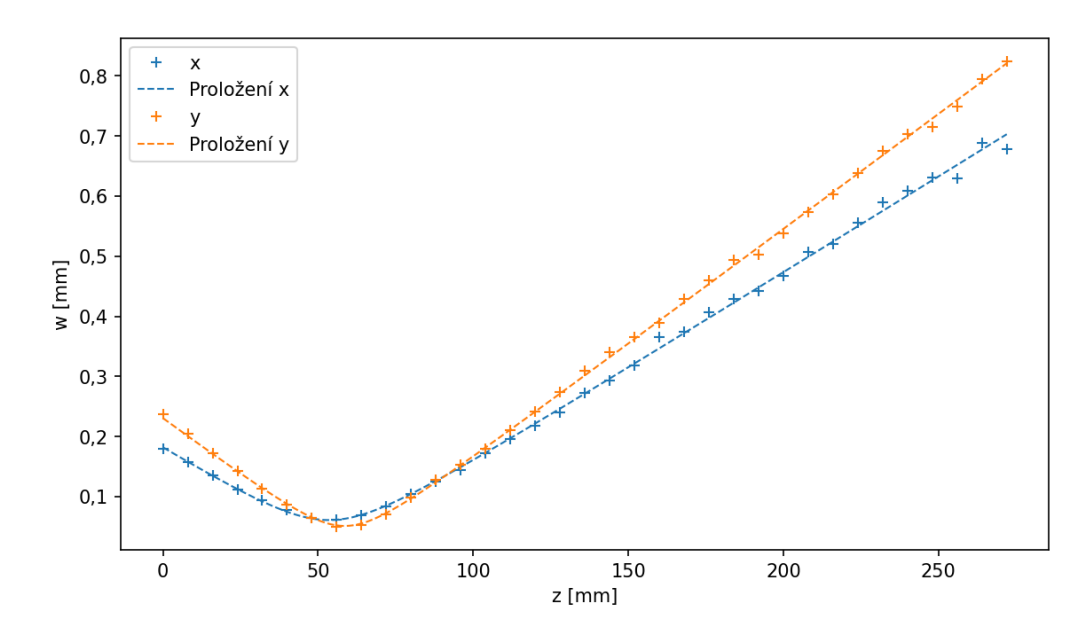

Obr. 4.19: Při měření posuvnou hranou metodou 16/84 určené pološířky svazku v bodech na ose z s proložením funkcí tvaru [\(1.15\)](#page-13-1).

<span id="page-51-2"></span>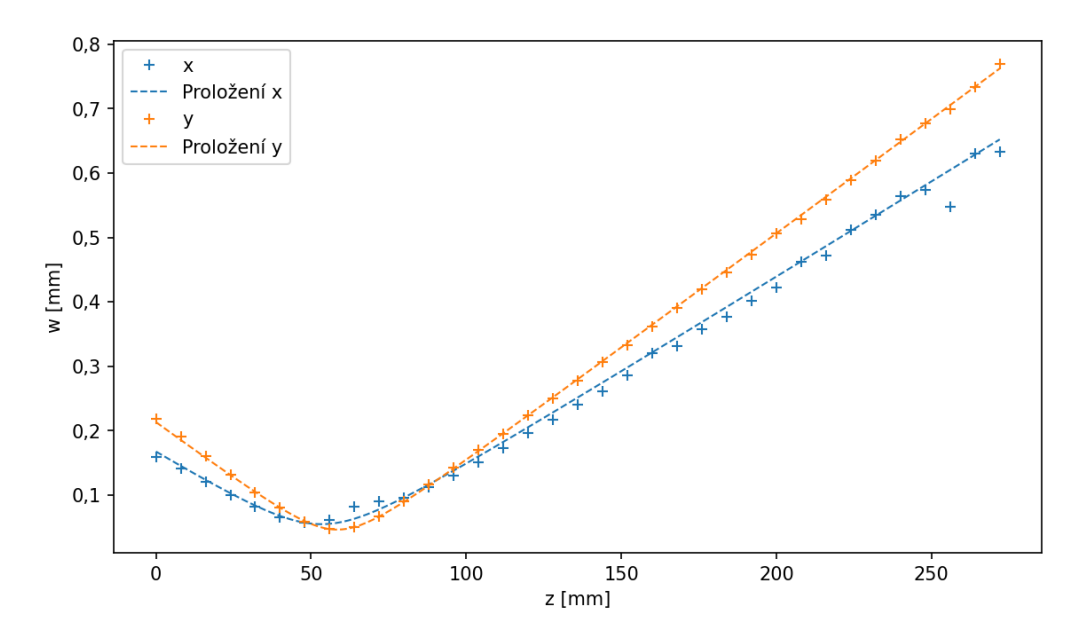

Obr. 4.20: Při měření posuvnou hranou metodou prokládání funkcí určené pološířky svazku v bodech na ose  $z$  s proložením funkcí tvaru  $(1.15)$ .

## <span id="page-51-0"></span>**4.3 Výsledky získané kontrolním měřením**

Pro určení přesnosti měření vyvinutého systému jsem provedl měření parametru kvality laserového svazku systémem, kterým disponuje centrum *HiLASE*. Tento systém k měření užívá CCD kameru. Testování jsem provedl s laserem, který jsem užíval pro testování vyvíjeného systému ( $\lambda = 532 \,\mathrm{nm}$ ). Tímto měřením jsem získal kaustiku vynesenou v grafu na obr. [4.21.](#page-52-1) Tuto kaustiku nelze přímo srovnat s těmi, které jsem změřil vyvinutým systémem, jelikož jsou kaustiky vytvořeny různými čočkami, které jsou umístěny v různých vzdálenostech od bodu měření profilu a laseru.

<span id="page-52-1"></span>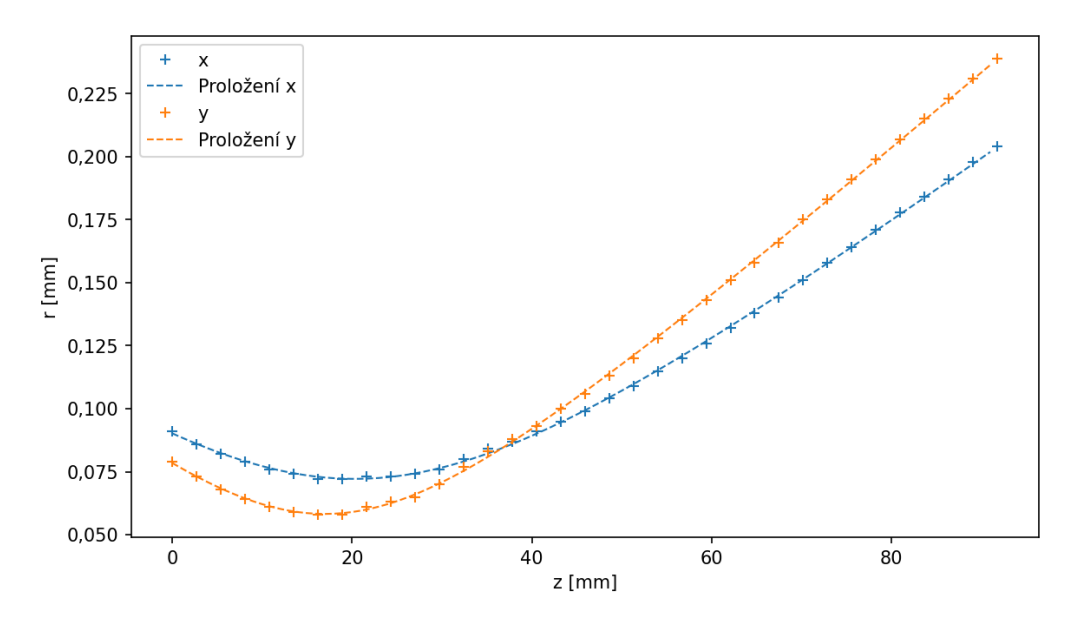

Obr. 4.21: Kamerovým systémem určené pološířky svazku proložené funkcí tvaru  $(1.15).$  $(1.15).$ 

# <span id="page-52-0"></span>**4.4 Srovnání výsledků získaných jednotlivými přístupy**

Pro porovnání vyvinutých systémů a přístupů jsem provedl měření svazku testovacího laseru ( $\lambda = 532 \text{ nm}$ ) a tato měření jsou v této sekci srovnána.

#### **Systém s kamerou**

Při kontrolním měření systémem užívajícím kameru bylo provedeno měření, při kterém byl svazek změřen ve 35 bodech v úseku délky 91*,*8 mm. Toto měření trvalo 1,5 min a jeho výsledek byl  $M_x^2 = 1,131 \pm 0,008$  a  $M_y^2 = 1,06 \pm 0,01$ .

#### **Systém s rotujícím diskem**

Měření pomocí rotujícího disku proběhlo v 55 bodech na vzdálenosti 270 mm, kdy v každém bodě proběhlo 10 měření pro každý směr. Během měření disk rotoval s frekvencí  $f = 3.5$  Hz a měření trvalo 3,75 min.

Výsledkem spočítaný ze šířek určených metodou 16/84 byl $M_x^2 = 1{,}19 \pm 0{,}02$ a  $M_y^2 = 1,13 \pm 0,02$ 

Při užití metody prokládání funkcí byly určeny hodnoty  $M_x^2=1{,}108\pm 0{,}009$  $M_y^2 = 1,06 \pm 0,01.$ 

#### **Systém s posuvnou hranou**

Měření pomocí posuvné hrany proběhlo ve 35 bodech na vzdálenosti 272 mm, kdy v každém bodě proběhlo měření pouze jednou a pro každý směr byl měřen výkon v 58 polohách hrany, kdy 38 měření bylo provedeno "uvnitř" svazku a 10 v "okrajích". Toto měření trvalo celkem 55 min.

Výsledkem tohoto měření při určování šířek svazku metodou 16/84 byl  $M_x^2 = 1,12 \pm 0,15 \text{ a } M_y^2 = 1,13 \pm 0,14.$ 

Při určování šířek svazku pomocí prokládání byly určeny hodnoty  $M_x^2 = 0.97 \pm 0.07$  a  $M_y^2 = 0.98 \pm 0.02$ . Tyto hodnoty lze uvažovat pouze v rámci předpokládané chyby, jelikož hodnota parametru <sup>2</sup> *<* 1 nemůže nastat.

Je nutné dodat, že toto měření neprobíhalo ideálně, kdy se projevil problém popsaný v sekci [4.1.4,](#page-44-0) jehož následkem nebyly polohy hrany při měření profilů svazku určeny ideálně. To mohlo negativně ovlivnit přesnost určení šířek obzvláště při užití metody prokládání.

## <span id="page-53-0"></span>**4.5 Srovnání systémů**

#### <span id="page-53-1"></span>**4.5.1 Systém s rotujícím diskem**

Hlavní výhodou systému s rotujícím diskem je rychlost měření, kdy samotné měření profilu intenzity svazku tvoří jen zlomek celkové doby měření, která je nejvíce závislá na rychlosti posuvu plošiny nesoucí chopper. Výhodou je také, že je profil měřen s vysokým rozlišením, díky čemuž je možné po měření určit profil intenzity. Rychlé měření také umožňuje několik měření v každém bodě osy z, což zvyšuje celkovou přesnost.

Nevýhodou systému je omezený rozměr měřeného svazku, kdy by při měření svazku s velkou šířkou docházelo ke zkreslení vlivem rotace hrany. Delší nevýhodou je nutnost přesného zaměření svazku vůči rotujícímu disku, kdy v případě, že svazek neprochází správným bodem roviny disku, je měření nepřesné. Další nevýhodou je nutnost užití rychlého detektoru optického záření v kombinaci s dostatečně rychlým odčítáním hodnot.

#### <span id="page-53-2"></span>**4.5.2 Systém s posuvnou hranou**

Výhodou systému s posuvnou hranou je, že zakrývání svazku je prováděnou lineárně pohyblivou hranou, kdy při vyhodnocení není nutná žádná aproximace. Díky tomuto je rozměr svazku omezen pouze rozměry otvoru v přepážce, délkou posuvu a maximální velikostí svazku měřitelnou detektorem. Druhou výhodou je, že tento systém měří procházející výkon v delším časovém intervalu, díky čemuž je měření v jednotlivých bodech přesnější. V kombinaci s tímto systémem lze užít i detekční systém, který k měření procházejícího výkonu vyžaduje delší časový interval. To by ovšem požadovalo úpravu průběhu měření

Hlavní nevýhodou tohoto systému je dlouhá doba měření. Další nevýhodou je nepřesnost měření šířky svazku při nestabilitě výkonu měřeného laseru. Nestabilita výkonu může mít negativní vliv na určení poloh hrany, ve kterých prochází výkony, ze kterých je šířka určována.

### <span id="page-54-0"></span>**4.6 Srovnání metod určení šířky svazku**

#### **Metoda 16/84**

Výhodou této metody je, že při nenaměřeném dostatečném intervalu hodnot se tento problém při vyhodnocování projeví a lze měření opakovat nebo rozšířit. Také lze říci, že touto metodou určené hodnoty jsou omezené rozsahem poloh měření.

Jedním z problémů měření šířky svazku touto metodou je její závislost na jen na malém počtu hodnot (4), kdy nejsou užity ostatní naměřené hodnoty. V případě, že bude měření v oblasti, v níž je šířka určená nepřesné, bude i výsledná hodnota šířky svazku nepřesná. Nevýhodou je i to, že v případě jednoho měření šířky v určitém bodě osy nelze určit přesnost určené šířky.

#### **Metoda prokládání**

Výhodou metody prokládání změřené závislosti výkonu na poloze hrany je, že k výpočtu šířky užívá všechny změřené hodnoty. Dále je výhodné, že i při jednom měření profil svazku tato metoda udá předpokládanou přesnost výsledku, kterou lze užít v dalších výpočtech.

Nevýhoda spočívá v potenciálním špatném proložení, které může být způsobené špatným intervalem měření. Vlivem špatně vypočteného proložení poté může vyjít výrazně odlišný od reálné šířky svazku.

## <span id="page-54-1"></span>**4.7 Možnosti vylepšení vyvinutého systému**

Ač je systém v sestavené stavu plně funkční, bylo by možné provést úpravy, které by jeho měření zpřesnili, rozšířili možnosti jeho užití, nebo jinak zlepšili jeho měření.

#### **Kontrolní snímání výkonu**

Nedostatkem vyvinutého systému v obou verzích je, nepřesnost měření v případě, že výkon měřeného laseru je nekonstantní. V takovém případě nedojde k přesnému změření profilu intenzity a následně je nepřesně určena šířka svazku. Možným řešením tohoto nedostatku by bylo použití děliče svazu, kdy jeden ze vzniklých svazků by prošel systémem a druhý by byl snímán beze změny. Při vyhodnocení by se poté nesrovnával detekovaný výkon s maximálním a minimálním naměřeným výkonem, ale s výkonem celého svazku ve stejném čase.

#### **Synchronizace měření s polohou disku**

Ovladač optického chopperu umožňuje vysílání signálů informujících o poloze disku, tento signál by bylo možné využít pro spuštění měření osciloskopu a tím měřit svazek pouze jednou hranou rotujícího disku.

#### **Změna detektoru**

Pro měření svazků mimo spektrální rozsah je možné v systému změnit užitý detektor za jiný, který by umožnil měření v požadované části spektra. V případě změny za jinou fotodiodu, by díky napsané automatizaci určení napěťového rozsahu osciloskopu, nebylo nutné jinak systém upravovat.

#### **Propojení chopperu s počítačem**

Pro minimalizaci parametrů, jejichž zadání je po uživateli vyžadováno, by bylo možné propojit počítač, který měření ovládá s ovladačem chopperu a načtení frekvence rotace tím automatizovat. Rovněž by díky propojení bylo možné zautomatizovat nastavení ideální frekvence rotace.

#### **Aktivní určování poloh měření**

Časovou náročnost měření by bylo možné snížit pomocí určování bodů měření na základě již změřených šířek svazku. Tím by bylo možné minimalizovat počet bodů, ve kterých měření probíhá a zároveň dodržet požadavek normy ISO 11146-1 na počet bodů měření v blízké a vzdálené zóně. Pro maximální redukci doby měření by rovněž bylo možné určovat body měření tak, aby měření šířky svazku proběhlo jen v takovém množství bodů, aby bylo možné proložit závislost šířek s dostatečnou přesností, jak je uvedeno v [\[26\]](#page-59-0).

#### **Proměnná poloha posuvu přepážky**

V systému s pohyblivou přepážkou je užit držák, který drží přepážku v konstantním úhlu 45<sup>∘</sup> , což v kombinaci s otvorem v přepážce umožňuje měření pouze ve vertikálním a horizontálním směru. Pro systém by bylo možné vyrobit takový držák, jehož pomocí by bylo možné měnit náklon posuvu a tím měnit směry, ve kterých by se měření provádělo. Stejného efektu by bylo možné dosáhnout užitím přepážky s jiným otvorem.

#### **Zlepšení uživatelského rozhraní**

Program, který měření ovládá je spouštěn, jako program příkazové řádky, což funguje, ale není uživatelsky příjemné. Pro systém by bylo vhodné vytvořit grafické rozhraní, pomocí kterého by bylo možné program příjemněji ovládat a případně v jeho prostředí měnit parametry měření, které nyní není možné měnit.

#### **Přidání čoček**

Jak uvádím v popisu systému, rozložení zrcadel je provedeno tak, že umožňuje přidání různých čoček ve sklápěcích držácích, čímž by bylo umožněno měření svazků různých divergencí. V souvislosti s tématem čočky vytvářející kaustiku by také bylo možné přidat do programu výpočet, který by určil parametry paprsku před průchodem čočkou.

# <span id="page-56-0"></span>**Závěr**

Během praktické části práce jsem sestavil systém, který umožňuje měření parametru kvality laserového svazku. K tomuto měření užívá metodu skenování, která umožňuje měření svazků vlnových délek a rozměrů, které není možné měřit standardními komerčně dostupnými systémy. V sestaveném systému jsem užil dvě technická řešení měření technikou ostré hrany, kdy první k měření užívá rotující disk a druhý hranu na lineárním posuvu.. Pro obě verze jsem rovněž napsal program, který měření automatizuje.

Vyvinutým systémem jsem změřil parametr kvality svazku laseru zářícího v oblasti viditelného světla. Svazek tohoto laseru jsem změřil i systémem se CCD kamerou, který je užíván na pracovišti *HiLASE*. Na základě srovnání těchto měření lze říci, že vyvinutý systém dokáže změřit parametr kvality svazku s nejspíše menší přesností.

Ačkoli je vyvinutý systém konstruovaný pro měření v svazků blízké a střední infračervené části spektra, při testování byl užíván s detektorem umožňujícím měření ve viditelném spektru. Pro užití systému v infračervené oblasti spektra bude v budoucnu provedena změna detektoru, která toto měření umožní.

Za hlavní výhody vyvinutého systému pokládám jeho modulárnost, kdy lze změnou některé části či částí systému změnit rozsah měřitelných vlnových délek, či šířek svazku. Tyto možnosti komerčně dostupné systémy nenabízejí.

Systém užívající rotující disk je funkční, a lze používat k měření parametru kvality svazku.

Systém s pohyblivou hranou je funkční, ovšem pro plnohodnotnou funkčnost by bylo vhodné optimalizovat průběh měření, díky čemuž by bylo možné dobu měření zkrátit a přitom zvýšit jeho přesnost. Hlavní výhodou tohoto měření zůstává možnost měřit s detektorem, s pomalejší odezvou.

# <span id="page-57-0"></span>**Bibliografie**

- <span id="page-57-1"></span>1. SALEH, Bahaa; TEICH, Malvin. *Fundamentals of Photonics, 3rd Edition*. 2019. isbn 9781119506874.
- <span id="page-57-2"></span>2. *Spatial structure of the laser beam* [online]. Basel: MDPI, 2022 [cit. 2023-07-31]. Dostupné z: <https://www.mdpi.com/1424-8220/22/5/1765%5C#>.
- <span id="page-57-3"></span>3. 11146-1, ISO. *Lasers and laser-related equipment — Test methods for laser beam widths, divergence angles and beam propagation ratios: Part 1: Stigmatic and simple astigmatic beams*. ISO, 2005. First edition.
- <span id="page-57-4"></span>4. FORGET, Sébastien. *Spatial energy distribution for Hermite-Gaussian modes.* [online]. Université Paris - Nord 13, 2007 [cit. 2023-07-29]. Dostupné z: [http:](http://www.optique-ingenieur.org/en/courses/OPI_ang_M01_C03/co/Contenu_13.html) [/ / www . optique - ingenieur . org / en / courses / OPI \\_ ang \\_ M01 \\_ C03 / co /](http://www.optique-ingenieur.org/en/courses/OPI_ang_M01_C03/co/Contenu_13.html) [Contenu\\_13.html](http://www.optique-ingenieur.org/en/courses/OPI_ang_M01_C03/co/Contenu_13.html).
- <span id="page-57-5"></span>5. FORGET, Sébastien. *Spatial energy distribution for Laguerre-Gaussian modes* [online]. Université Paris - Nord 13, 2007 [cit. 2023-07-29]. Dostupné z: [http:](http://www.optique-ingenieur.org/en/courses/OPI_ang_M01_C03/co/Contenu_14.html) [/ / www . optique - ingenieur . org / en / courses / OPI \\_ ang \\_ M01 \\_ C03 / co /](http://www.optique-ingenieur.org/en/courses/OPI_ang_M01_C03/co/Contenu_14.html) [Contenu\\_14.html](http://www.optique-ingenieur.org/en/courses/OPI_ang_M01_C03/co/Contenu_14.html).
- <span id="page-57-6"></span>6. VRBOVÁ, Miroslava; JELÍNKOVÁ, Helena; GAVRILOV, Petr. *Úvod do laserové techniky.* 1. vyd. Praha: ČVUT, 1994. ISBN 80-01-01108-9. Dostupné z: <https://people.fjfi.cvut.cz/sulcjan1/ult/ulat.pdf>.
- <span id="page-57-7"></span>7. VÁCLAV, Kubeček. *Laserová technika 1: Část I. otevřené rezonátory*. Praha, 2001. Dostupné z: [https : / / people . fjfi . cvut . cz / kubecvac / Skr % 5C %](https://people.fjfi.cvut.cz/kubecvac/Skr%5C%20LT1%5C%20KUB%5C%20.pdf) [20LT1%5C%20KUB%5C%20.pdf](https://people.fjfi.cvut.cz/kubecvac/Skr%5C%20LT1%5C%20KUB%5C%20.pdf).
- <span id="page-57-8"></span>8. JOHNSTON, Thomas F.; SASNETT, Michael W. Characterization of Laser Beams: The M2 Model. In: *Handbook of Optical and Laser Scanning*. CRC Press, 2018, s. 1–68. Dostupné z DOI: [10.1201/9781315218243-1](https://doi.org/10.1201/9781315218243-1).
- <span id="page-57-9"></span>9. SIEGMAN, Anthony E. Defining, measuring, and optimizing laser beam quality. In: BHOWMIK, Anup (ed.). *Laser Resonators and Coherent Optics: Modeling, Technology, and Applications*. SPIE, International Society for Optics a Photonics, 1993, sv. 1868, s. 2–12. Dostupné z DOI: [10.1117/12.150601](https://doi.org/10.1117/12.150601).
- <span id="page-57-10"></span>10. THORLABS, Inc. *CMOS Camera Beam Profiler* [online]. 2022. [cit. 2023- 07-10]. Dostupné z: https : / / www.thorlabs.com/newgrouppage9.cfm? [objectgroup\\_id=3483](https://www.thorlabs.com/newgrouppage9.cfm?objectgroup_id=3483).
- <span id="page-57-11"></span>11. OPHIR. *Camera Based Beam Profiling with BeamGage* [online]. 2023. [cit. 2023-07-10]. Dostupné z: [https://www.ophiropt.com/laser--measurement/](https://www.ophiropt.com/laser--measurement/beam-profilers/products/Beam-Profiling/Camera-Profiling-with-BeamGage) [beam - profilers / products / Beam - Profiling / Camera - Profiling - with -](https://www.ophiropt.com/laser--measurement/beam-profilers/products/Beam-Profiling/Camera-Profiling-with-BeamGage) [BeamGage](https://www.ophiropt.com/laser--measurement/beam-profilers/products/Beam-Profiling/Camera-Profiling-with-BeamGage).
- <span id="page-58-0"></span>12. DATARAY. *BEAM PROFILING SELECTION GUIDE* [online]. 2023. [cit. 2023-07-10]. Dostupné z: [https://dataray- web.s3.amazonaws.com/pdf/](https://dataray-web.s3.amazonaws.com/pdf/dataray-selection-guide.pdf) [dataray-selection-guide.pdf](https://dataray-web.s3.amazonaws.com/pdf/dataray-selection-guide.pdf).
- <span id="page-58-1"></span>13. THORLABS, Inc. *Scanning-Slit Optical Beam Profilers* [online]. 2022. [cit. 2023-07-10]. Dostupné z: [https://www.thorlabs.com/newgrouppage9.cfm?](https://www.thorlabs.com/newgrouppage9.cfm?objectgroup_ID=804) [objectgroup\\_ID=804](https://www.thorlabs.com/newgrouppage9.cfm?objectgroup_ID=804).
- <span id="page-58-2"></span>14. OPHIR. *Scanning Slit Beam Profiler with NanoScan* [online]. 2023. [cit. 2023- 07-10]. Dostupné z: https : //www.ophiropt.com/laser--measurement/ [beam-profilers/products/Scanning-Slit-Beam-Profiling-with-NanoScan](https://www.ophiropt.com/laser--measurement/beam-profilers/products/Scanning-Slit-Beam-Profiling-with-NanoScan).
- <span id="page-58-3"></span>15. 11146-3, ISO/TR. *Lasers and laser-related equipment — Test methods for laser beam widths, divergence angles and beam propagation ratios: Part 3: Intrinsic and geometrical laser beam classification, propagation and details of test methods*. ISO, 2004. First edition.
- <span id="page-58-4"></span>16. MACGREGOR, Andrew. *Different profiling techniques include imaging, scanning slit and scanning knife-edge* [online]. 2015. [cit. 2023-08-02]. Dostupné z: https://www.photonics.com/Articles/Industrial Applications of Laser Profiling/a57146.
- <span id="page-58-5"></span>17. ČVUT, KFE FJIFI. *Měření příčného profilu gaussovského svazku metodou ostré hrany* [online]. 2019. [cit. 2023-07-10]. Dostupné z: [https://people.fjfi.](https://people.fjfi.cvut.cz/blazejos/public/ul7.pdf) [cvut.cz/blazejos/public/ul7.pdf](https://people.fjfi.cvut.cz/blazejos/public/ul7.pdf).
- <span id="page-58-6"></span>18. THORLABS, Inc. *Complete M2 Measurement Systems* [online]. 2022. [cit. 2023- 07-10. Dostupné z: https : / / www.thorlabs.com/newgrouppage9.cfm? [objectgroup\\_id=7728](https://www.thorlabs.com/newgrouppage9.cfm?objectgroup_id=7728).
- <span id="page-58-7"></span>19. OPHIR. *M2– Beam Propagation Analysis* [online]. 2023. [cit. 2023-07-10]. Dostupné z: [https://www.ophiropt.com/laser--measurement/beam-profiler](https://www.ophiropt.com/laser--measurement/beam-profilers/products/M2-Beam-Propagation-Analysis)s/ [products/M2-Beam-Propagation-Analysis](https://www.ophiropt.com/laser--measurement/beam-profilers/products/M2-Beam-Propagation-Analysis).
- <span id="page-58-8"></span>20. DATARAY. *Line Laser Profiling System* [online]. [cit. 2023-07-10]. Dostupné z: [https : / / dataray . com / collections / specialized - beam - profiler](https://dataray.com/collections/specialized-beam-profiler-systems/Line-Laser-Profiling-System)  [systems/Line-Laser-Profiling-System](https://dataray.com/collections/specialized-beam-profiler-systems/Line-Laser-Profiling-System).
- <span id="page-58-9"></span>21. PICO TECHNOLOGY, Ltd. *PicoScope 2000 Specifications* [online]. 2022. [cit. 2023-07-22]. Dostupné z: [https://www.picotech.com/oscilloscope/2000/](https://www.picotech.com/oscilloscope/2000/picoscope-2000-specifications) [picoscope-2000-specifications](https://www.picotech.com/oscilloscope/2000/picoscope-2000-specifications).
- <span id="page-58-10"></span>22. THORLABS, Inc. *Optical Chopper System and Chopper Wheels* [online]. 2023. [cit. 2023-07-16]. Dostupné z: [https://www.thorlabs.com/newgrouppage9.](https://www.thorlabs.com/newgrouppage9.cfm?objectgroup_id=287) [cfm?objectgroup\\_id=287](https://www.thorlabs.com/newgrouppage9.cfm?objectgroup_id=287).
- <span id="page-58-11"></span>23. TECHNOLOGIES, Zaber. *Zaber Motion Library API Reference* [online]. [cit. 2023-07-19]. Dostupné z: [https://software.zaber.com/motion-library/](https://software.zaber.com/motion-library/api/py) [api/py](https://software.zaber.com/motion-library/api/py).
- <span id="page-58-12"></span>24. PICO TECHNOLOGY, Ltd. *Python examples for PicoScope 2000 Series* [online]. 2021. [cit. 2023-07-23]. Dostupné z: [https : / / www . picotech . com /](https://www.picotech.com/library/picoapp/python-examples-for-picoscope-2000-series-ps2000-api-scopes) [library/picoapp/python-examples-for-picoscope-2000-series-ps2000](https://www.picotech.com/library/picoapp/python-examples-for-picoscope-2000-series-ps2000-api-scopes) [api-scopes](https://www.picotech.com/library/picoapp/python-examples-for-picoscope-2000-series-ps2000-api-scopes).
- <span id="page-58-13"></span>25. SHKARIN, Alexey. *pylablib.devices.Thorlabs package* [online]. 2022. [cit. 2023- 07-23]. Dostupné z: [https : / / pylablib . readthedocs . io / en / stable /](https://pylablib.readthedocs.io/en/stable/.apidoc/pylablib.devices.Thorlabs.html) [.apidoc/pylablib.devices.Thorlabs.html](https://pylablib.readthedocs.io/en/stable/.apidoc/pylablib.devices.Thorlabs.html).

<span id="page-59-0"></span>26. JOHNSTON, Thomas F. Beam propagation (M2) measurement made as easy as it gets: the four-cuts method. *Appl. Opt.* 1998, roč. 37, č. 21, s. 4840–4850. Dostupné z DOI: 10.1364/A0.37.004840.